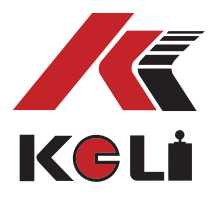

KELI SENSING TECHNOLOGY KELI SENSING TECHNOLOGY (NINGBO) CO., LTD. (NINGBO) CO., LTD. Add: No 199 Changxing Road, Jiangbei District, Ningbo, Add: No 199 Changxing Road, Jiangbei District, Ningbo, China

# **ВЕСОВОЙ ТЕРМИНАЛ ТИП: ЦИФРОВОЙ D2008F**

**ПОДХОДИТ ДЛЯ СЛЕДУЮЩИХ МОДЕЛЕЙ ТЕРМИНАЛОВ: D2008FA/FP/FP1, D2008FB, D2008FJ, D2009FA/FP/FP1 D10, D10P1, D11, D11P, D11P1, D11\_B, D11\_BP, D11 \_BP1**

# **РУКОВОДСТВО ПО ЭКСПЛУАТАЦИИ**

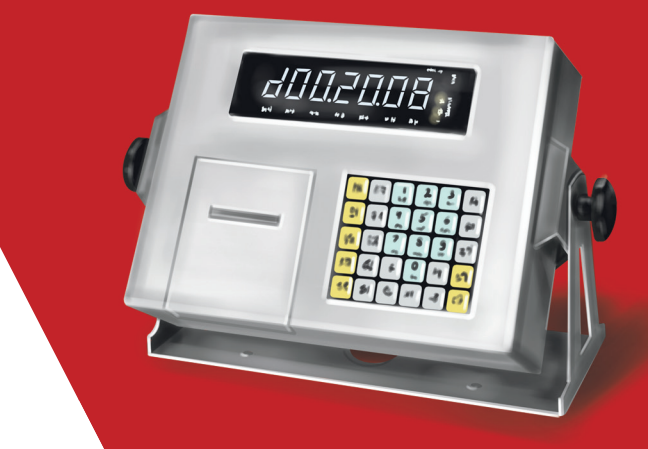

ПРОСИМ ОЗНАКОМИТЬСЯ С НАСТОЯЩИМ РУКОВОДСТВОМ ПРЕЖДЕ, ЧЕМ ПРИСТУПАТЬ К РАБОТЕ С ЭТИМ УСТРОЙСТВОМ.

В ЦЕЛЯХ ПОЛУЧЕНИЯ СПРАВОЧНЫХ СВЕДЕНИЙ СОХРАНЯЙТЕ ДАННУЮ ИНСТРУКЦИЮ.

**1**

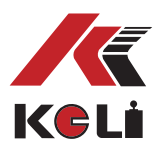

## **Содержание**

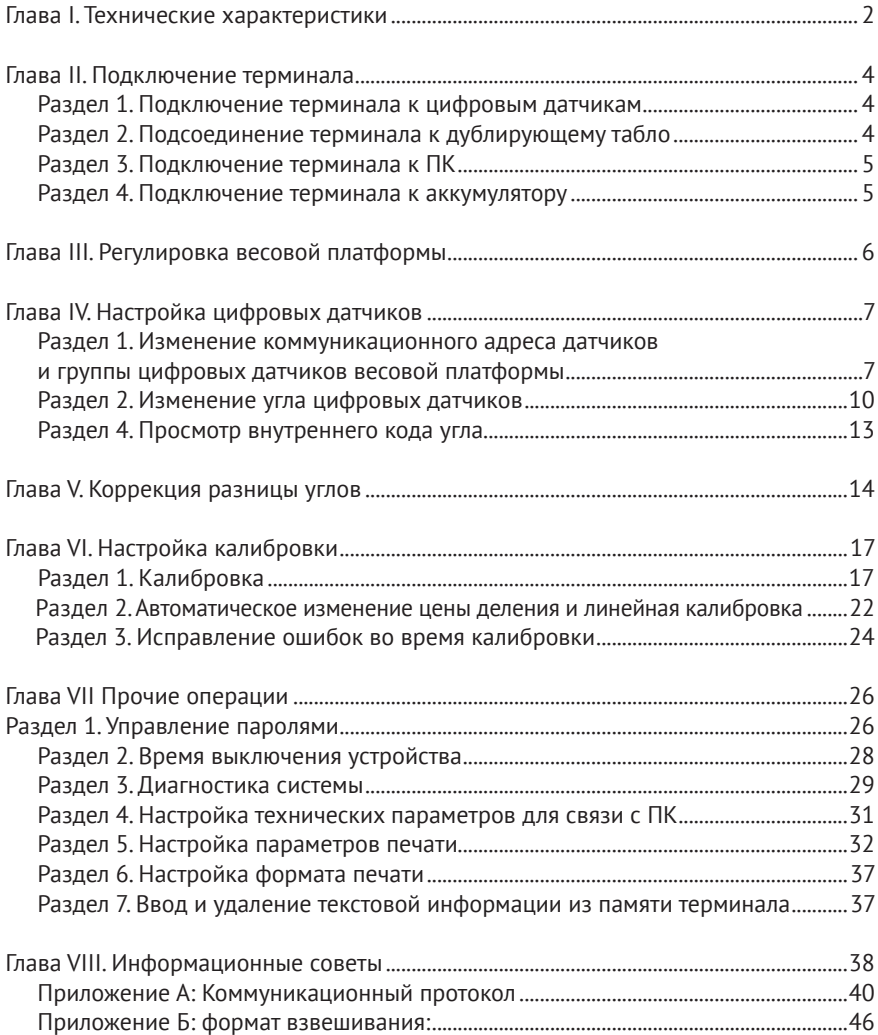

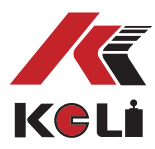

## **Глава I. Технические характеристики**

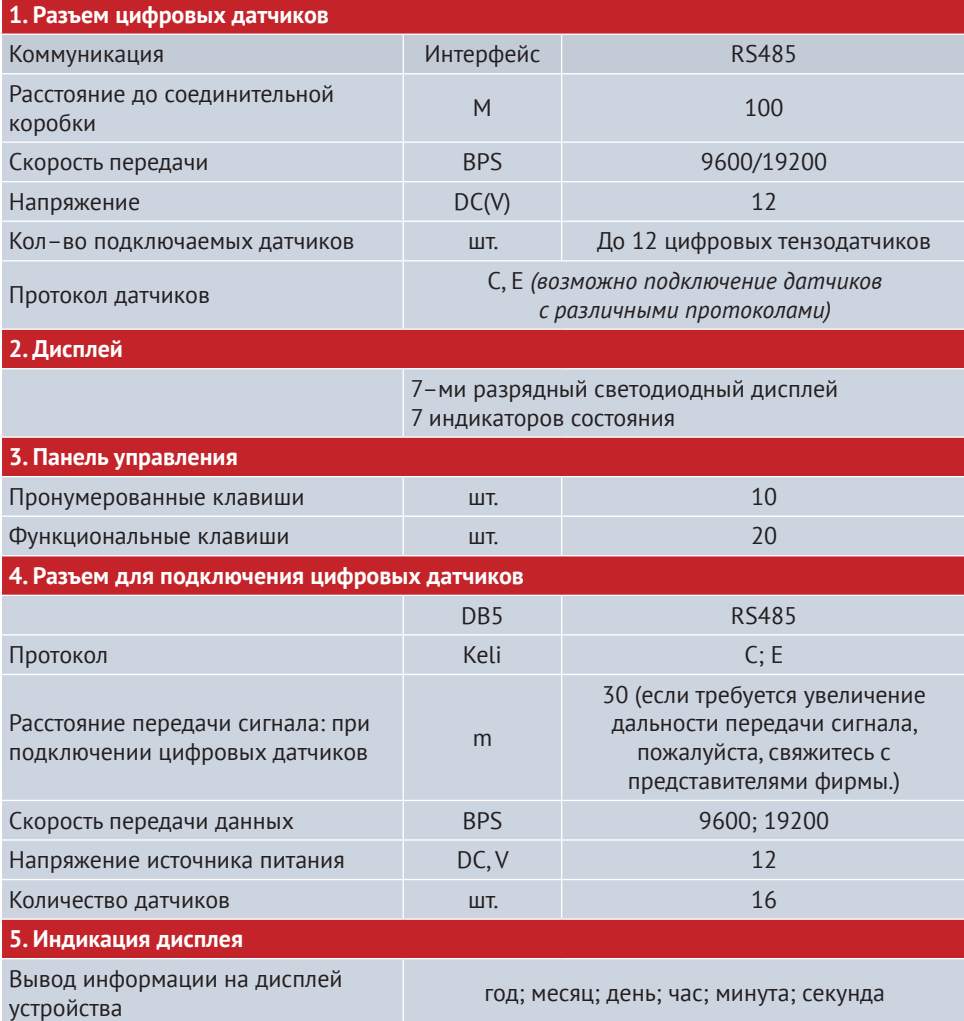

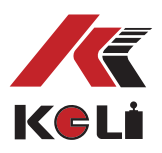

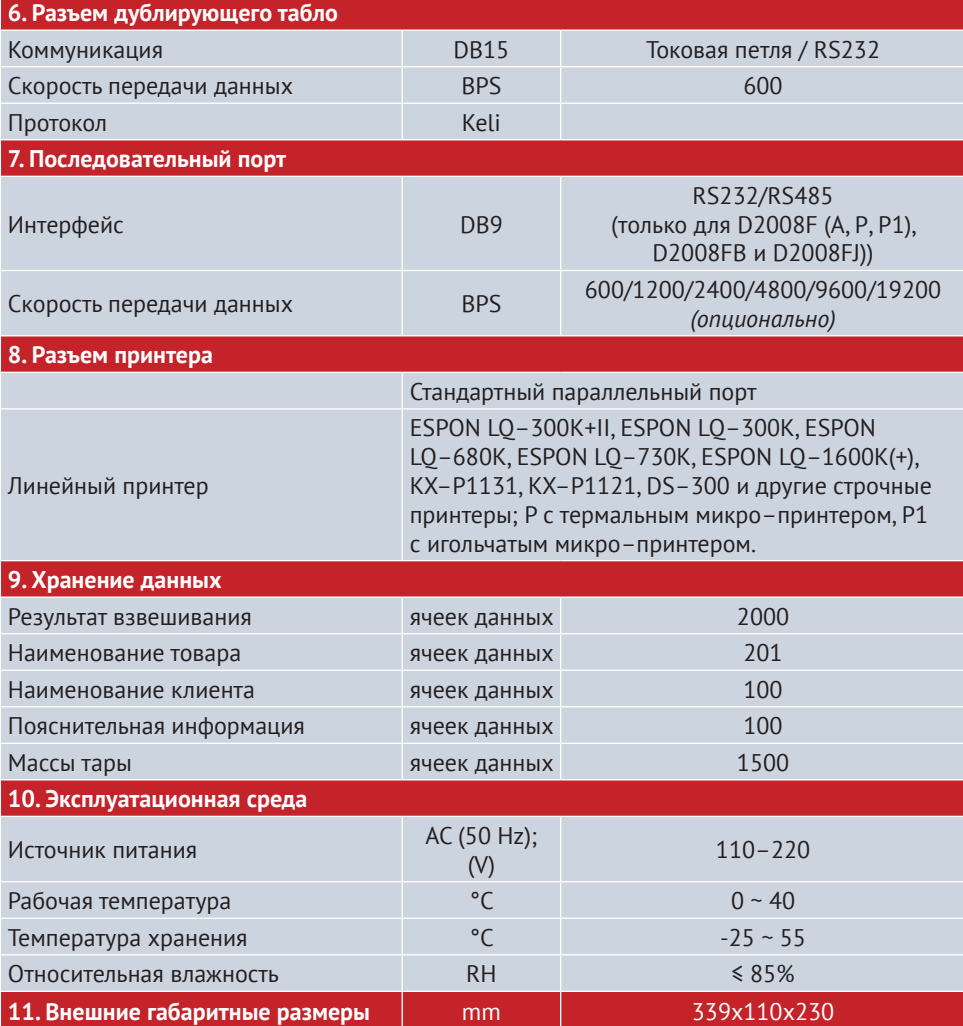

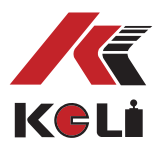

## **Глава II. Подключение терминала**

### **Раздел 1. Подключение терминала к цифровым датчикам**

Данный терминал может подключаться к цифровым датчикам с коммуникационным протоколом типа С и Е, ниже указан способ подключения:

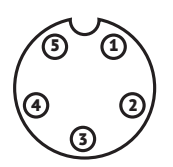

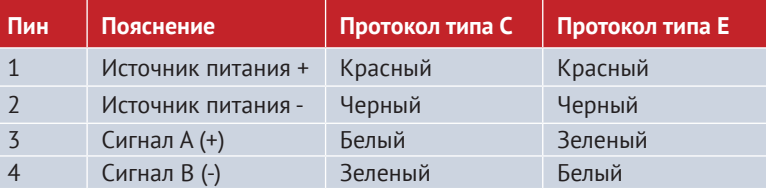

**Разъем для цифровых датчиков и его описание**

### **Раздел 2. Подсоединение терминала к дублирующему табло**

Подключается к дублирующим табло компаний КЕЛИ и ЯО ХУА, ниже приведен способ подключения:

**1. Способ подключения посредством RS232**

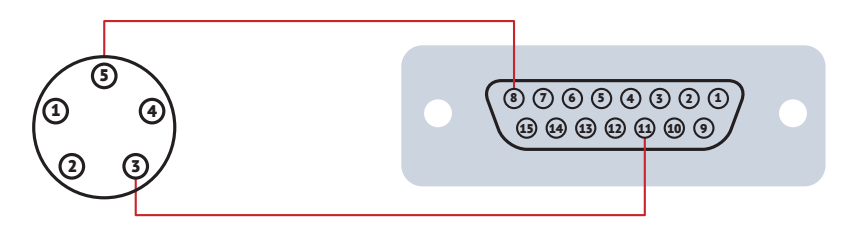

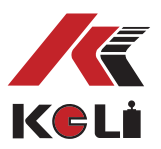

#### **2. Способ подключения посредством токовой петли**

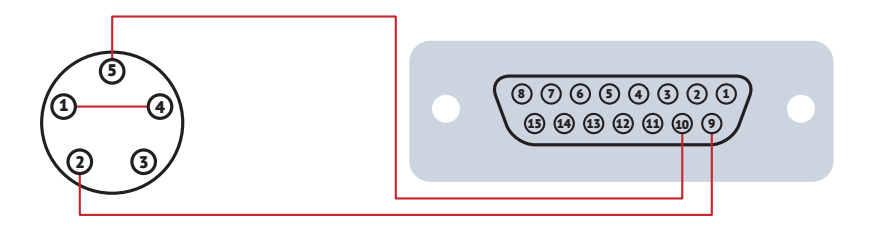

### **Раздел 3. Подключение терминала к ПК**

Подключается к дублирующим табло компаний КЕЛИ и ЯО ХУА, ниже приведен способ подключения:

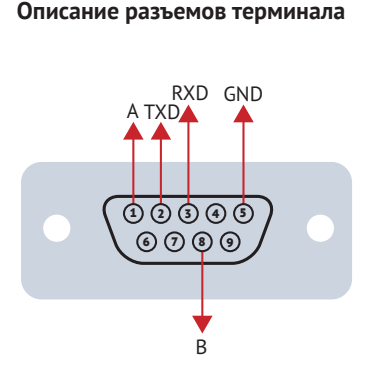

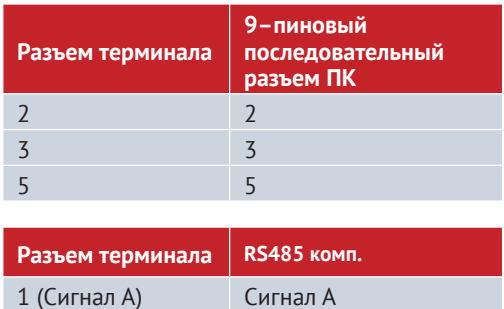

9 (Сигнал B) Сигнал B

### **Раздел 4. Подключение терминала к аккумулятору**

В терминал встроен функциональный модуль для заряда аккумулятора. Используйте аккумуляторы со следующими характеристиками: 12V/7Ah.

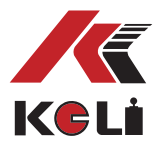

## **Глава III. Регулировка весовой платформы**

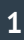

#### **Первый шаг:**

установите адрес и сформируйте группу датчиков на весовой платформе (См., главу IV, раздел № 1)

## **2**

**3**

#### **Второй шаг:**

проверка функционирования датчика при воздействии на него нагрузки. Ед. измерения внутреннего кода датчиков КЕЛИ – кг. Благодаря значениям внутреннего кода доступна регулировка весовой платформы и выбор подходящего режима эксплуатации.

#### **Третий шаг:**

автоматическая регулировка угла. Метод, описанный **в четвертом разделе четвертой главы,** при условии расположения весовой платформы в благоприятных условиях окружающей среды, намного эффективнее, чем регулировка угла в ручном режиме.

#### **Четвертый шаг:**

линейная калибровка весовой платформы. Метод, описанный в первом разделе пятой главы, представляет собой стандартную калибровку.

**5**

**4**

#### **Пятый шаг:**

проверка и настройка углов в ручном режиме. Существует два метода регулировки углов в ручном режиме **см. главу 4, раздел 5.**

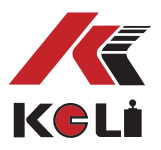

### Глава IV. Настройка цифровых датчиков

### Раздел 1. Изменение коммуникационного адреса датчиков и группы цифровых датчиков весовой платформы

Способ № 1. Изменение коммуникационного адреса цифровых датчиков с протоколом типа С и группы датчиков.

При изменении адреса цифрового датчика с коммуникационным протоколом типа С, необходимо провести изменение адрес каждого подключенного датчика. В следующей таблице показан алгоритм действий:

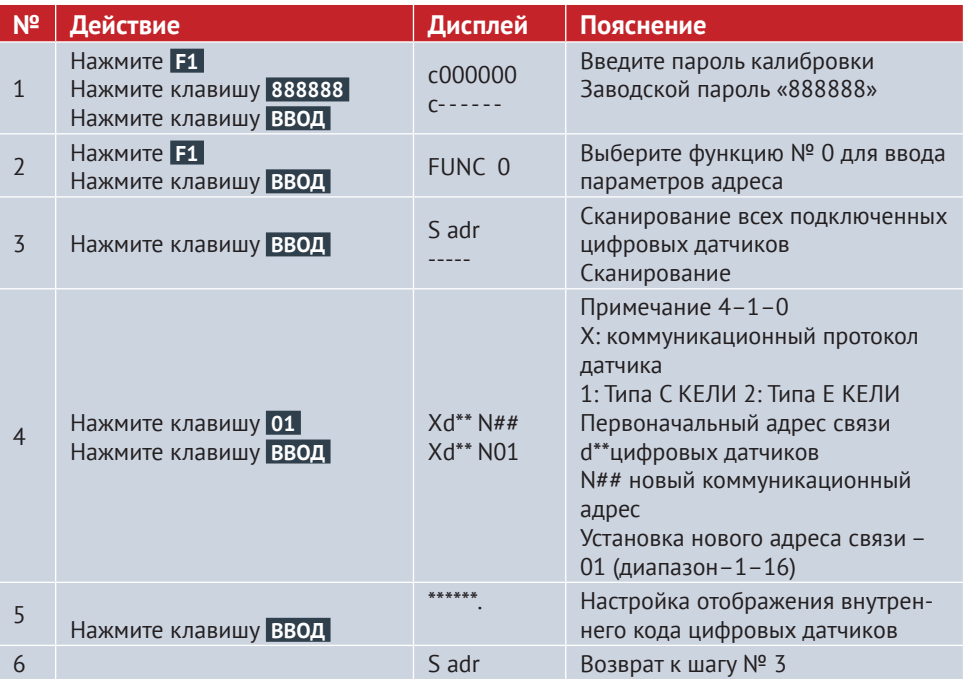

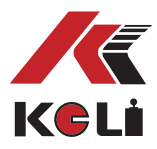

После завершения изменения адреса необходимо сформировать весовую группу цифровых датчиков с коммуникационным протоколом типа С. В ниже приведенной таблице указан алгоритм действий:

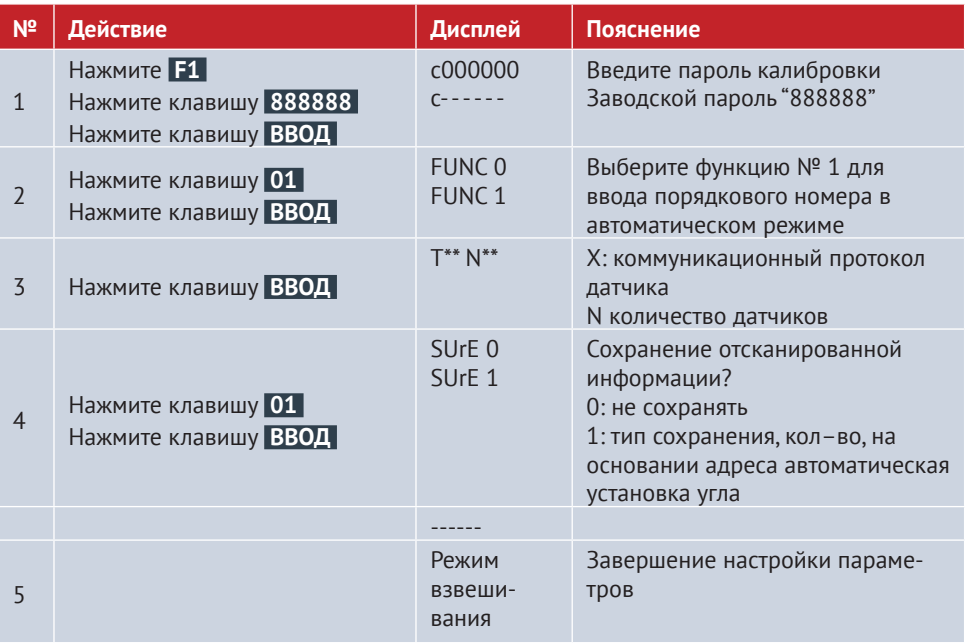

#### Способ № 2 Изменение коммуникационного адреса датчиков с протоколом типа Е и углового расположения.

Существует два способа изменения адреса датчиков с коммуникационным протоколом типа Е. Способ № 1: в случае эксплуатации датчиков с протоколом типа С, необходимо изменить адрес каждого датчика, после завершения необходимо провести настройку весовой платформы; способ № 2 цифровые датчики с коммуникационным протоколом типа Е способны автоматически создавать группу, после подключения всех датчиков группа образуется автоматически, после завершения происходит автоматическое изменения углового расположения. Ниже приведен алгоритм действий:

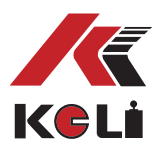

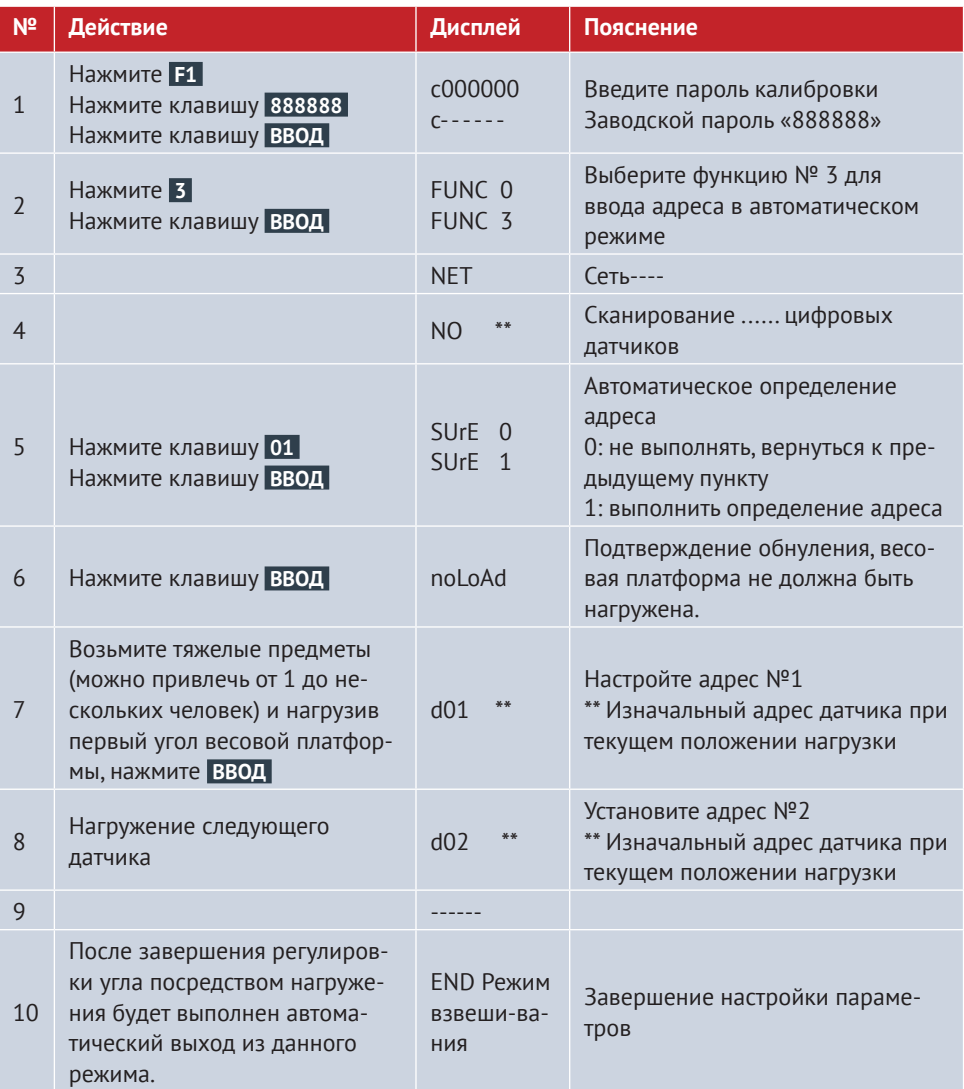

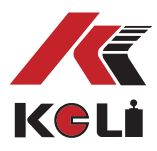

### Раздел 2. Изменение угла цифровых датчиков

Данная операция относится к пользователям, которые не располагают точной информацией об угловом расположении весовой платформы, необходимо повторно определить для каждого углового расположения соответствующий адрес передачи данных, как правило, проведение данного действия не является обязательным условием, данное действие может быть выполнено 2 способами: первый способ заключается в автоматической регулировке угла путем нагружения (таблица 4-2-1), второй способ - это непосредственный ввод адреса угла (таблица 4-2-2), который выполняется следующим образом:

#### Таблица 4-2-1

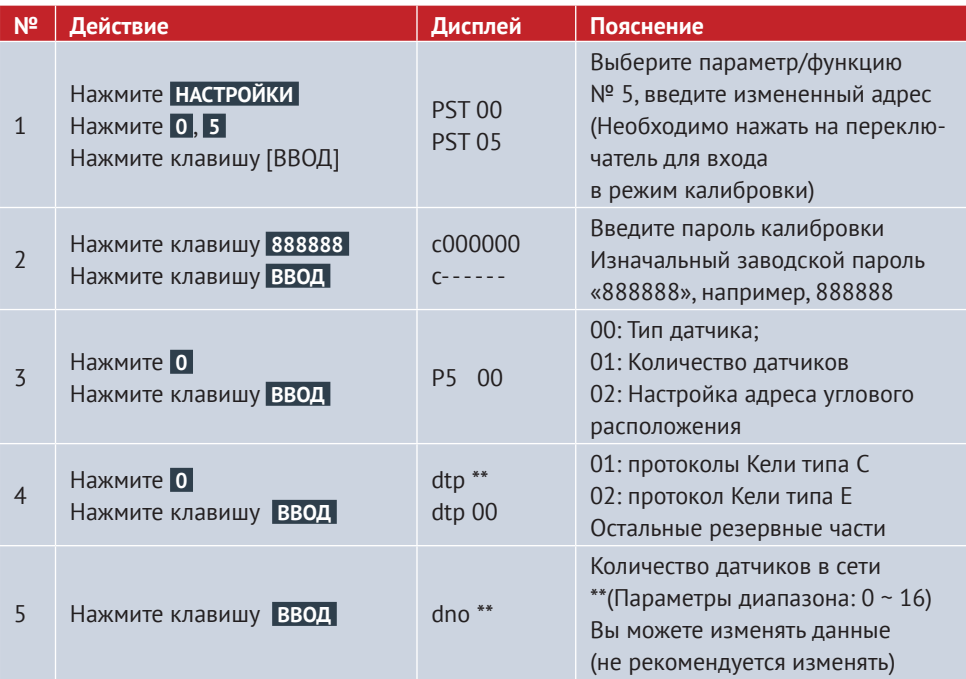

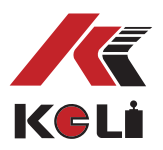

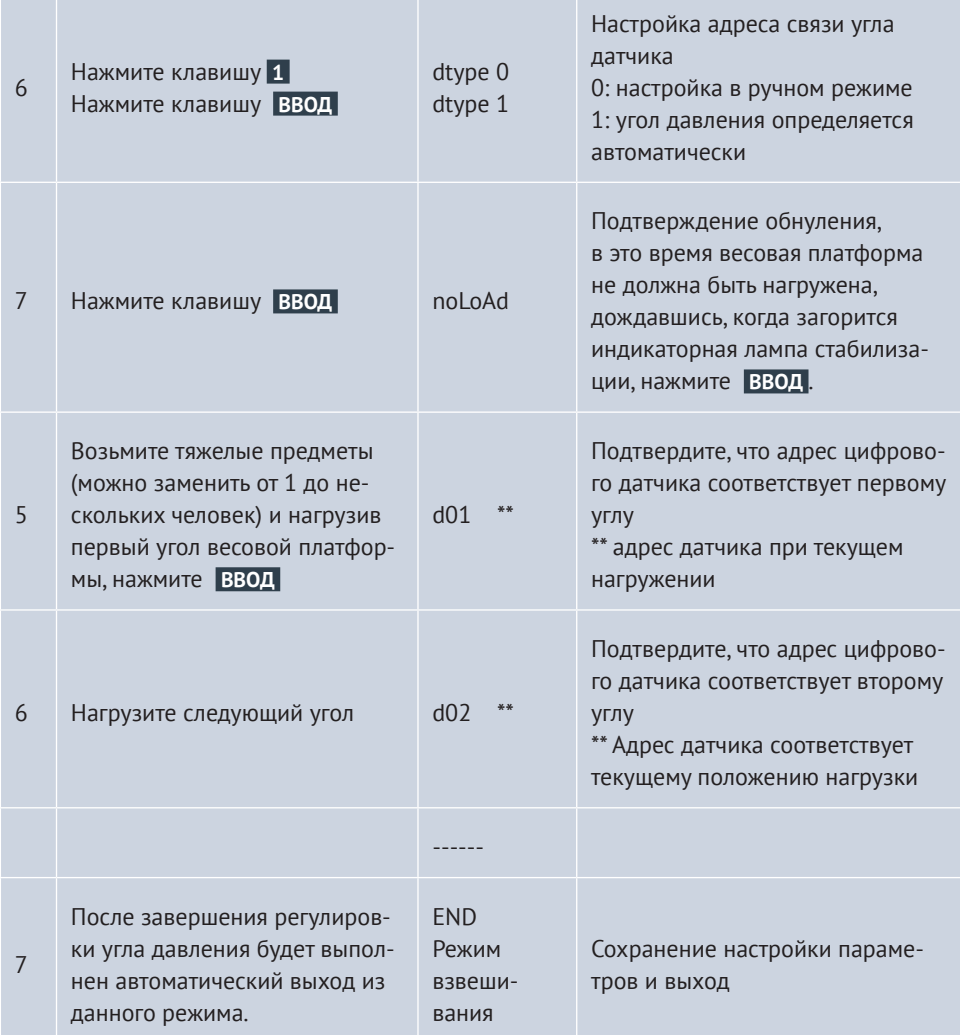

Официальное представительство в России ООО «КЕЛИ ПромКомплект» г. Санкт-Петербург, ул. Сердобольская, д. 1 тел.: 8 (800) 555-83-18, otk@keli.ru, www.keli.ru

**Contract Contract** 

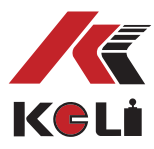

#### **Таблица 4–2–2**

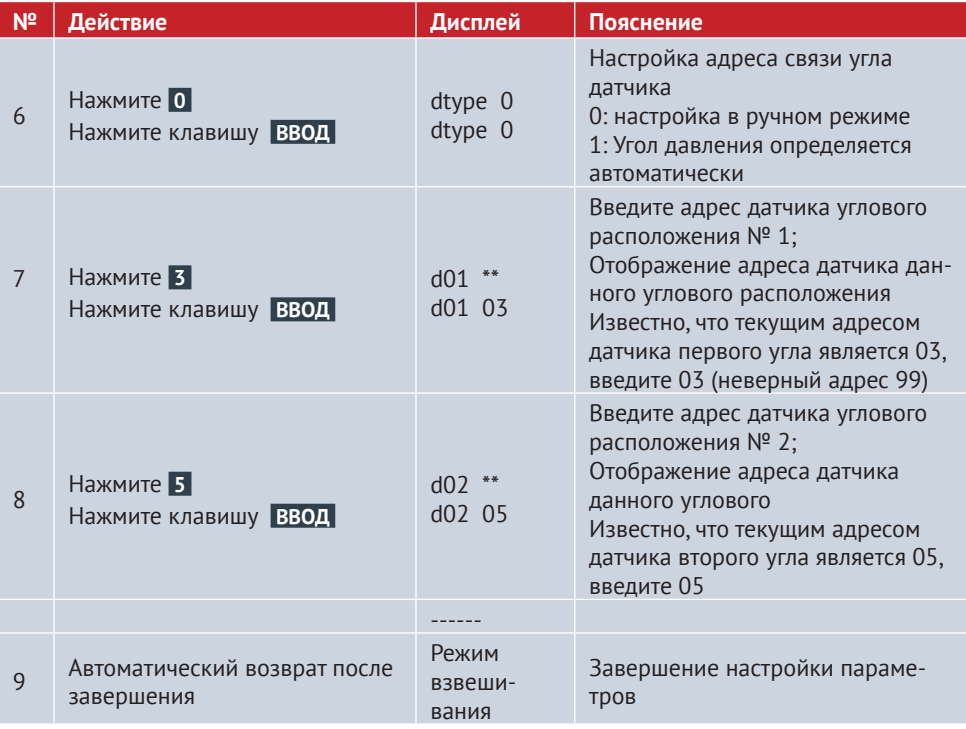

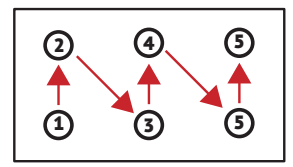

**Примечание:** Если не используется функция регулировки угла посредством нагрузки на ось, то регулировка расположения углов может быть выполнена в соответствии с привычным расположением углов на весовой платформе; если же при регулировке углов используется нагрузка на ось, то расположение углов должно соответствовать схеме, указанной ниже, в случае, если кол-во датчиков превышает 6 шт., то расположение углов также должно совпадать, с информацией, представленной на схеме.

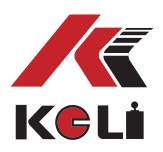

#### **Раздел 3. Просмотр внутреннего кода угла**

В целях сохранения точности коэффициента корректировки разницы углов и долгосрочной стабилизации весовой платформы предъявляемые требования к цифровой системе взвешивания и монтажу оборудования схожи с аналоговыми системами, также требуется проведение настройки весовой платформы. Просмотр внутреннего кода каждого угла датчика помогает осуществить регулировку весовой платформы. **См. таблицу 4-3-1.** 

Для наиболее корректной установки весовой платформы, когда весы находятся в ненагруженном состоянии значения внутреннего кода углов, «расположенных по оси», должны иметь максимально приближенное значение, допускается отклонение в пределах 400 ед., чем меньше, тем лучше, в случае, если на датчики уже оказывалось нагружение, то допустимо отклонение в пределах 800 ед. Как показано на схеме выше, внутренний код датчиков 1,2,6,5 должен иметь примерно одинаковые значения; а внутренний код датчиков 3,4 также должен иметь подобные значения. Если же отклонение в значении внутреннего кода каждого угла чрезмерно минимальное, то это означает, что давление на датчик не оказывается, необходимо приподнять датчик.

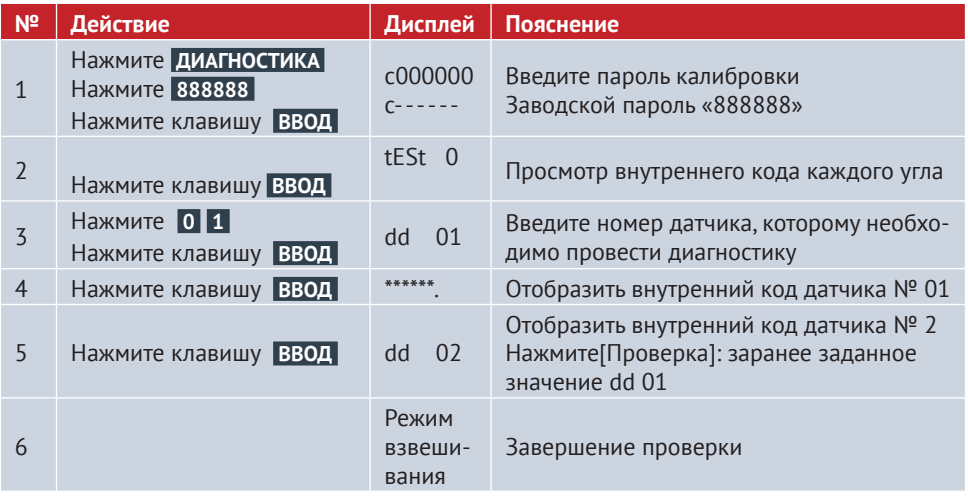

#### **Таблица 4-3-1**

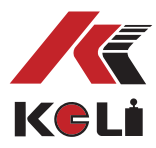

## **Глава V. Коррекция разницы углов**

После регулировки весовой платформы и ее нагружения посредством груженных автомобилей можно начинать коррекцию разницы углов. Терминал предусматривает один вариант автоматической корректировки и два варианта корректировки в ручном режиме.

#### **Способ № 1. Автоматическая коррекция угла**

В следующей таблице показан алгоритм действий:

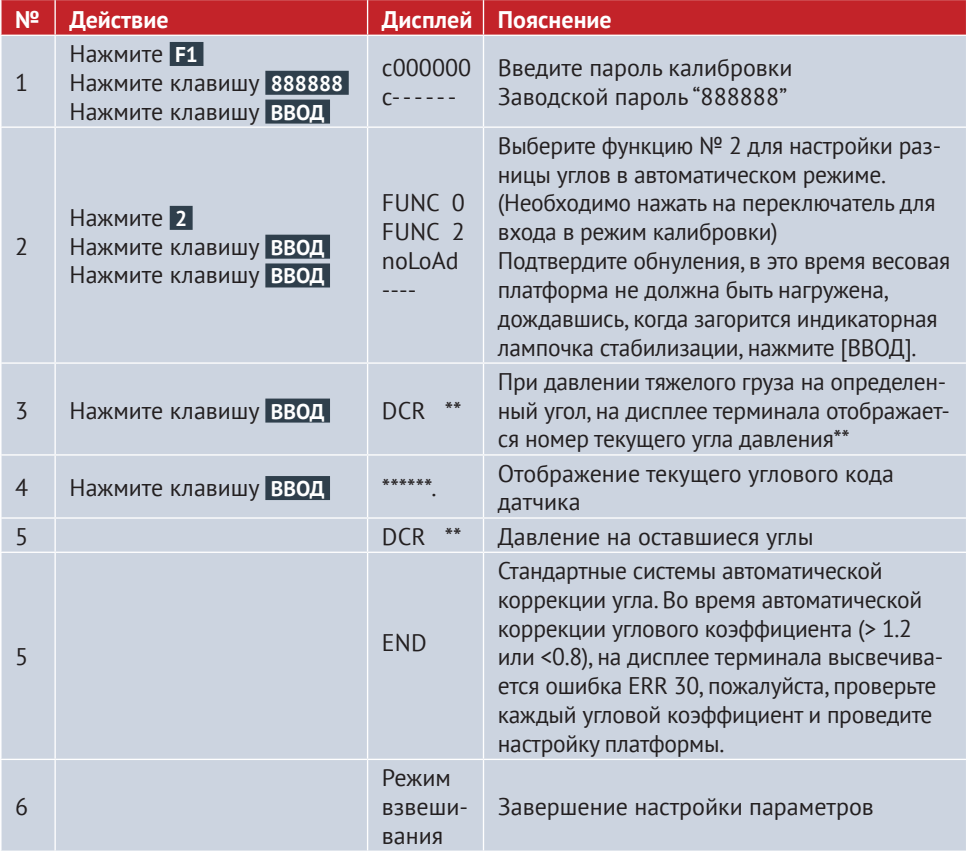

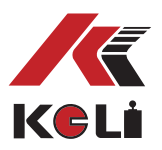

#### **Способ № 2 Ручная коррекция угла**

Коррекция угловой разницы в ручном режиме осуществляется посредством настройки каждого углового коэффициента, что способствует устранению «ошибки частичной нагрузки». Для выявления способа ввода коэффициента угловой коррекции **см. таблицу 4–4–2 и таблицу 4–4–3.**

#### **Таблица 4–4–2**

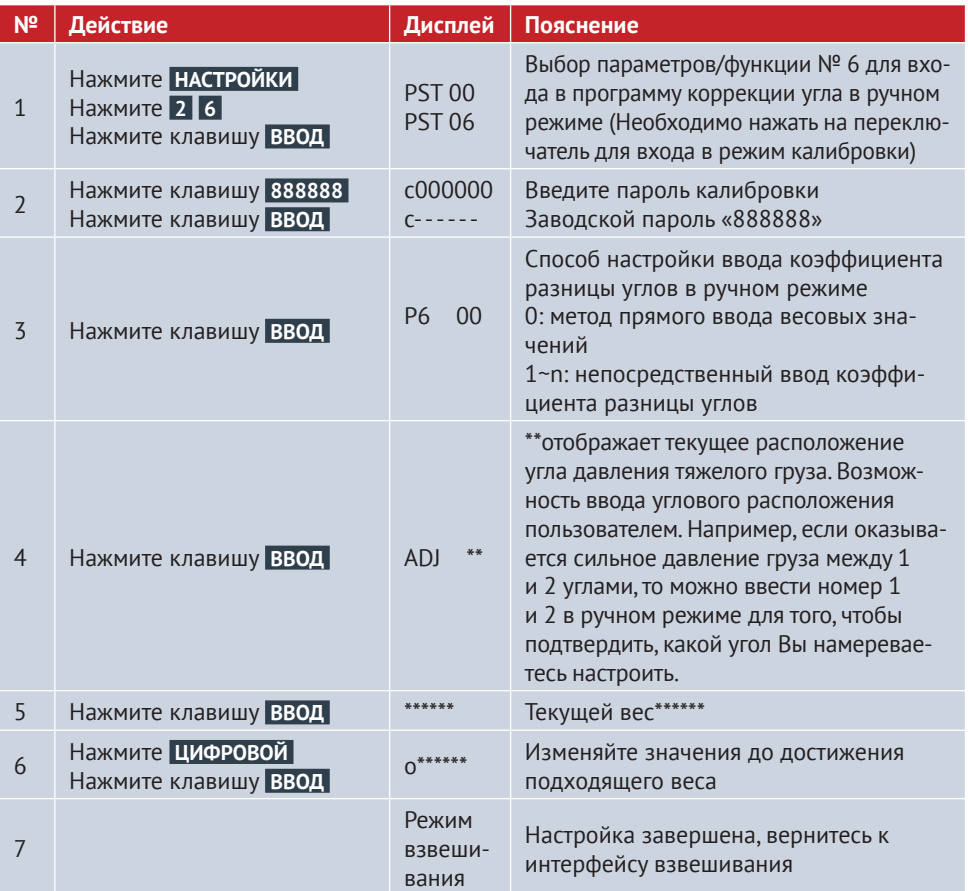

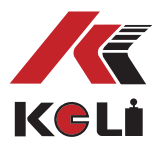

#### **Таблица 4–5–3**

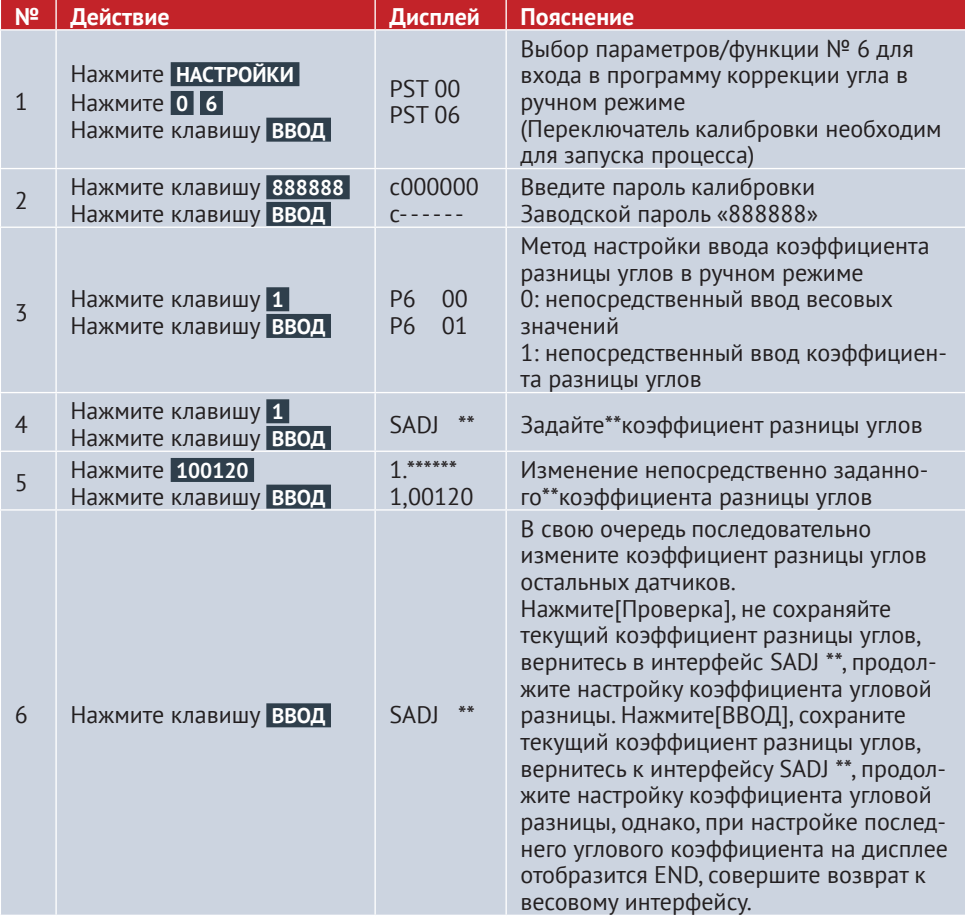

**Примечание 4-4-1:** Формула для расчета поправочного коэффициента:

Поправочный коэффициент =

1+(вес угла давления–текущий отображаемый вес) \*0,9/вес угла давления

*При выпуске с завода у каждого терминала коэффициент разницы углов составляет 1.00000.*

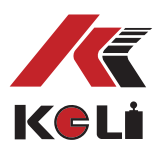

## **Глава VI. Настройка калибровки**

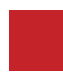

### **Раздел 1. Калибровка**

Существует три метода проведения линейной калибровки весовой платформы:

При перемещении переключателя калибровки в позицию для проведения калибровки, следуйте следующим шагам по проведению и настройке процесса. **1**

#### **Таблица 5–1–1**

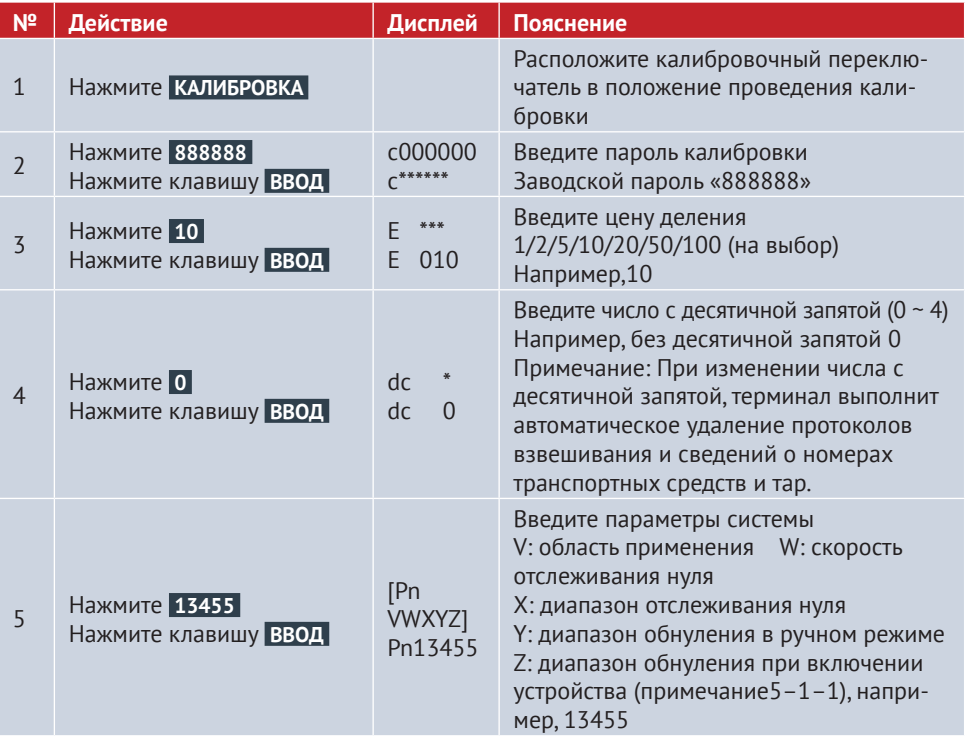

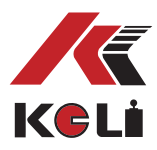

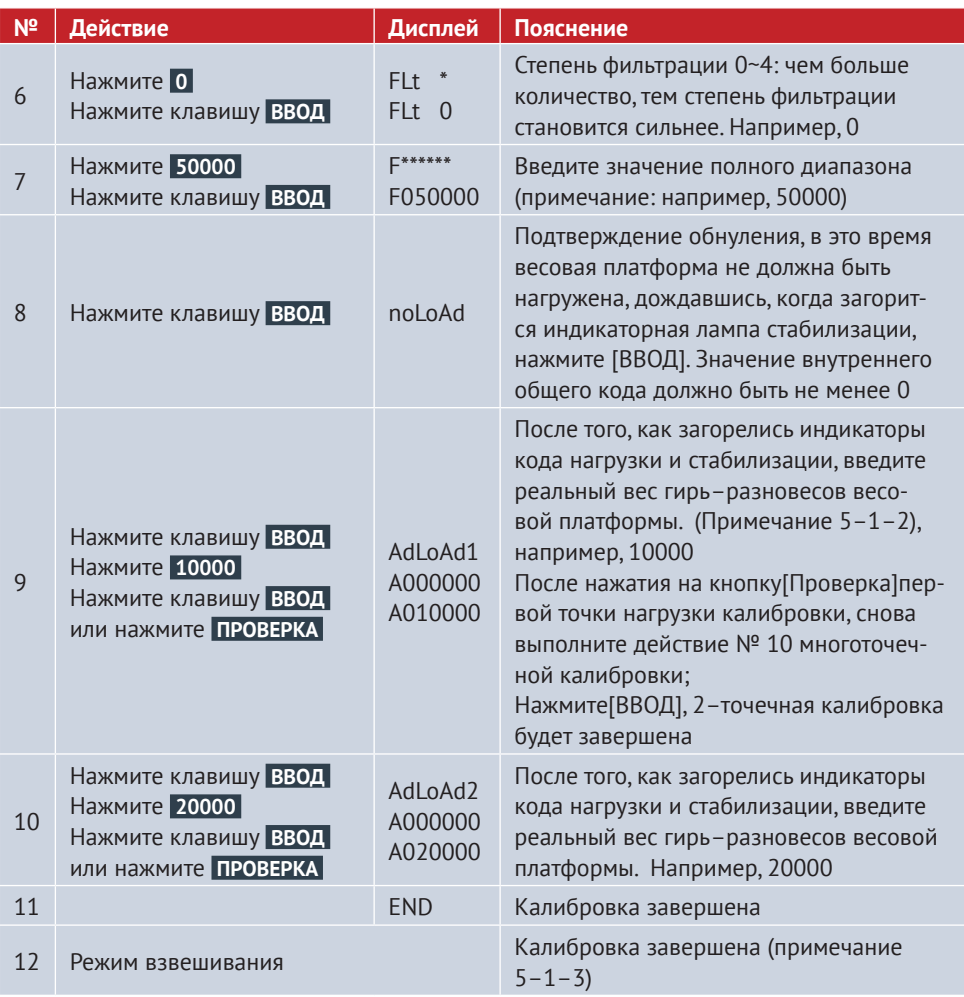

Примечание 5-1-1: методы установки параметров Pn Значение и диапазон параметров каждого бита данных Pn указаны в таблицах<br>5-1-2, 5-1-3, 5-1-4, 5-1-5, 5-1-6.

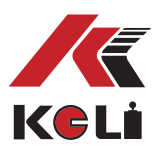

#### **Таблица 5–1–2**

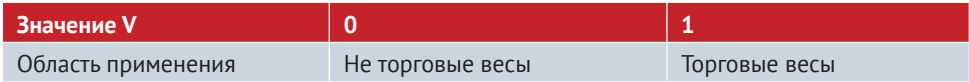

#### **Таблица 5–1–3**

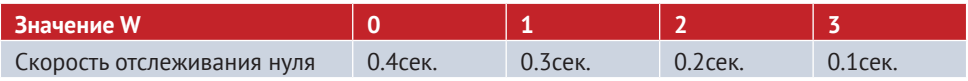

#### **Таблица 5–1–4**

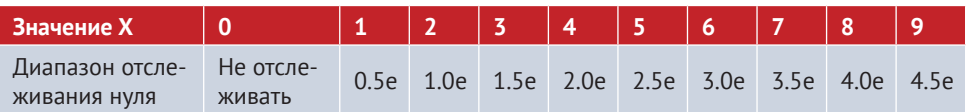

#### **Таблица 5–1–5**

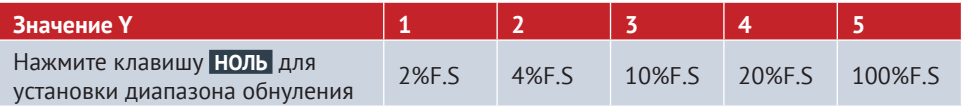

#### **Таблица 5–1–6**

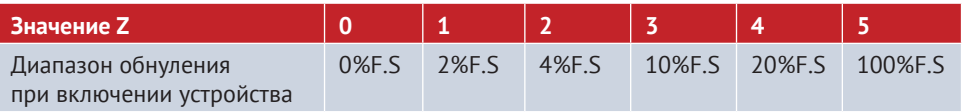

**Примечание 5–1–2:** после завершения настройки существует возможность распечатать параметры калибровки, для этого необходимо выполнить следующие действия: нажмите на кнопку [ОТЧЕТ], введите [8] [0], нажмите [ВВОД], сохраните, в случае возникновения непредвиденной ситуации можно осуществить повторный ввод.

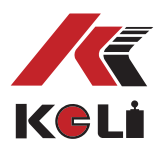

**<sup>2</sup>** При перемещении переключателя калибровки в позицию проведения данного процесса, действуйте согласно указаниям, приведенным **в таблице 5–1–7**.

#### **Таблица 5–1–7**

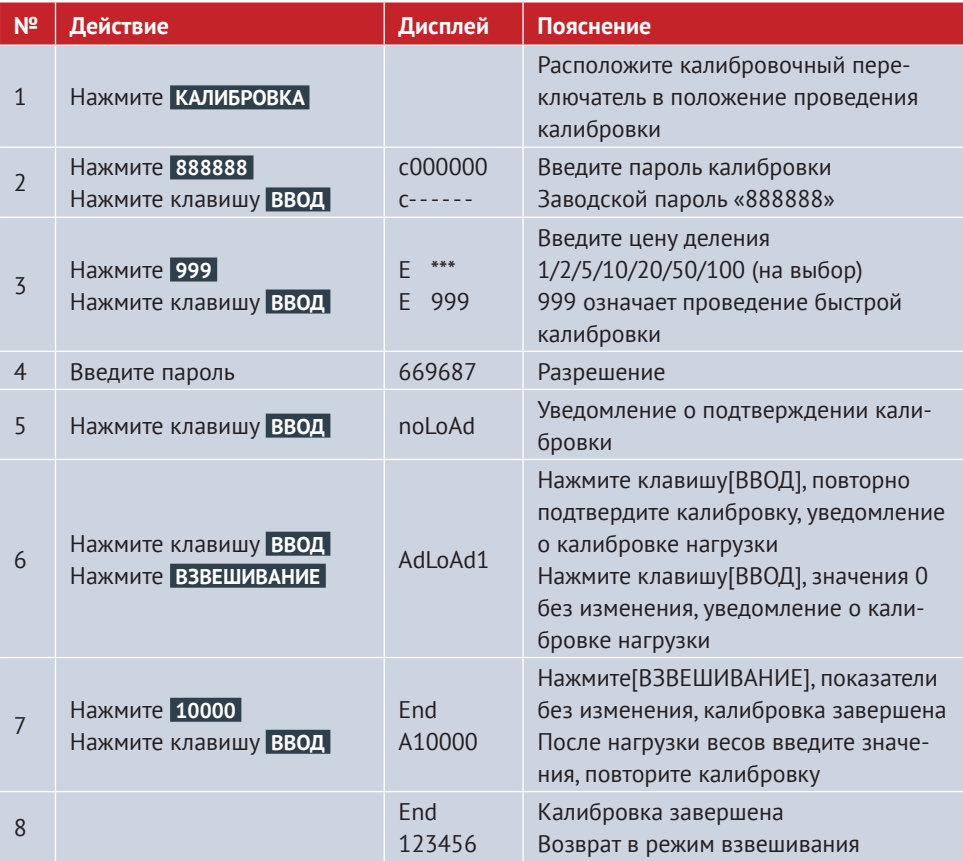

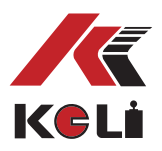

**<sup>3</sup>** При перемещении переключателя калибровки в позицию для проведения калибровки, следуйте следующим шагам по проведению и настройке процесса.

#### **Таблица 5–1–8**

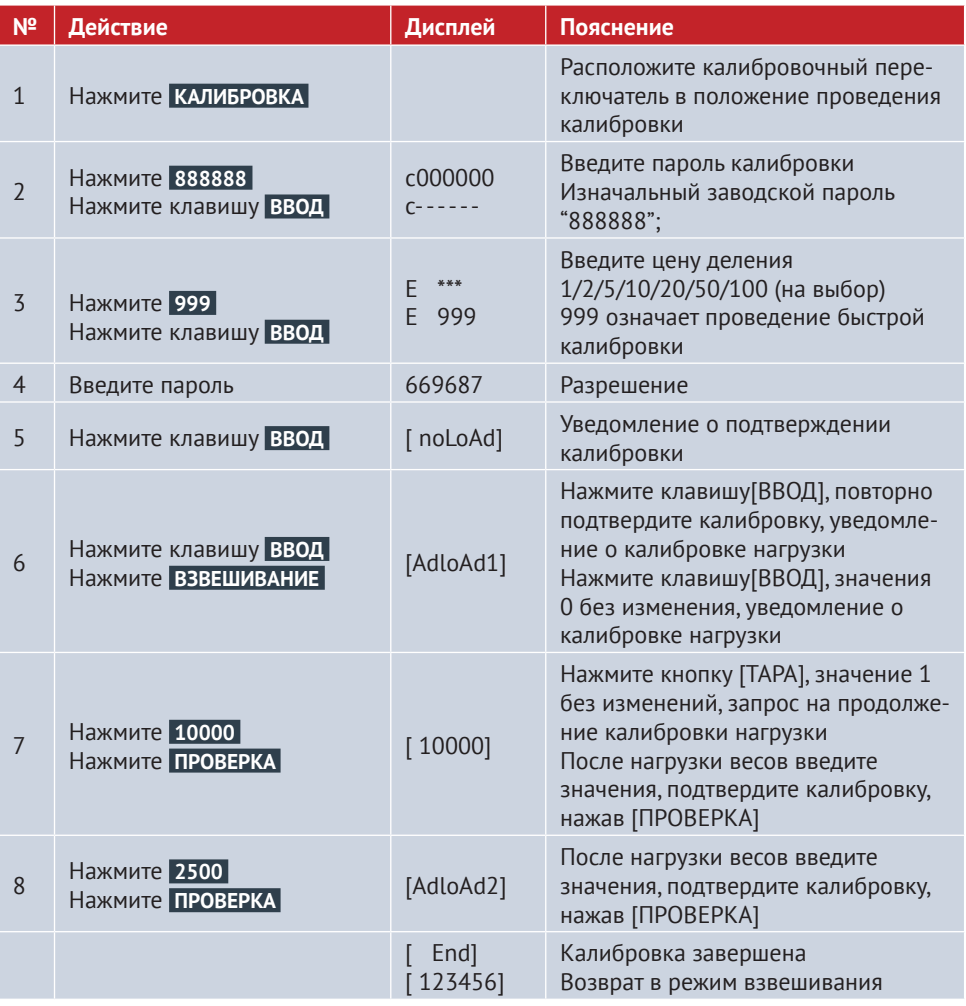

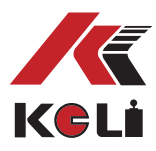

## **Раздел 2.**

#### **Автоматическое изменение цены деления и линейная калибровка**

Терминал оснащен функцией автоматического переключения 3 цен деления. Возможность настройки двух точек переключения цены деления: вес брутто меньше, чем точка переключения 1 цены деления, **см. таблицу 5–2–1** способы настройки точек переключения цены деления. Линейная калибровка включает значение внутреннего кода точки калибровки, **см. таблицу 5–2–1** методы настройки.

 *Точка переключения =«000000», это означает, что не используется функция переключения.* 

 *Если цена деления равна 1, нельзя изменить цену деления на следующее значение.*

#### **Таблица 5–2–1**

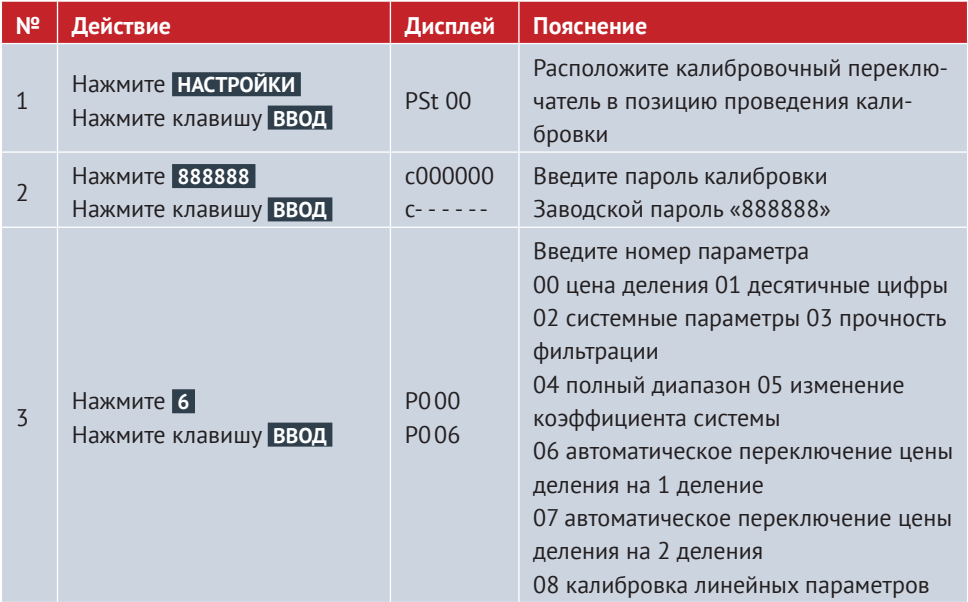

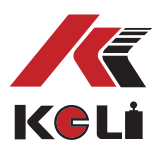

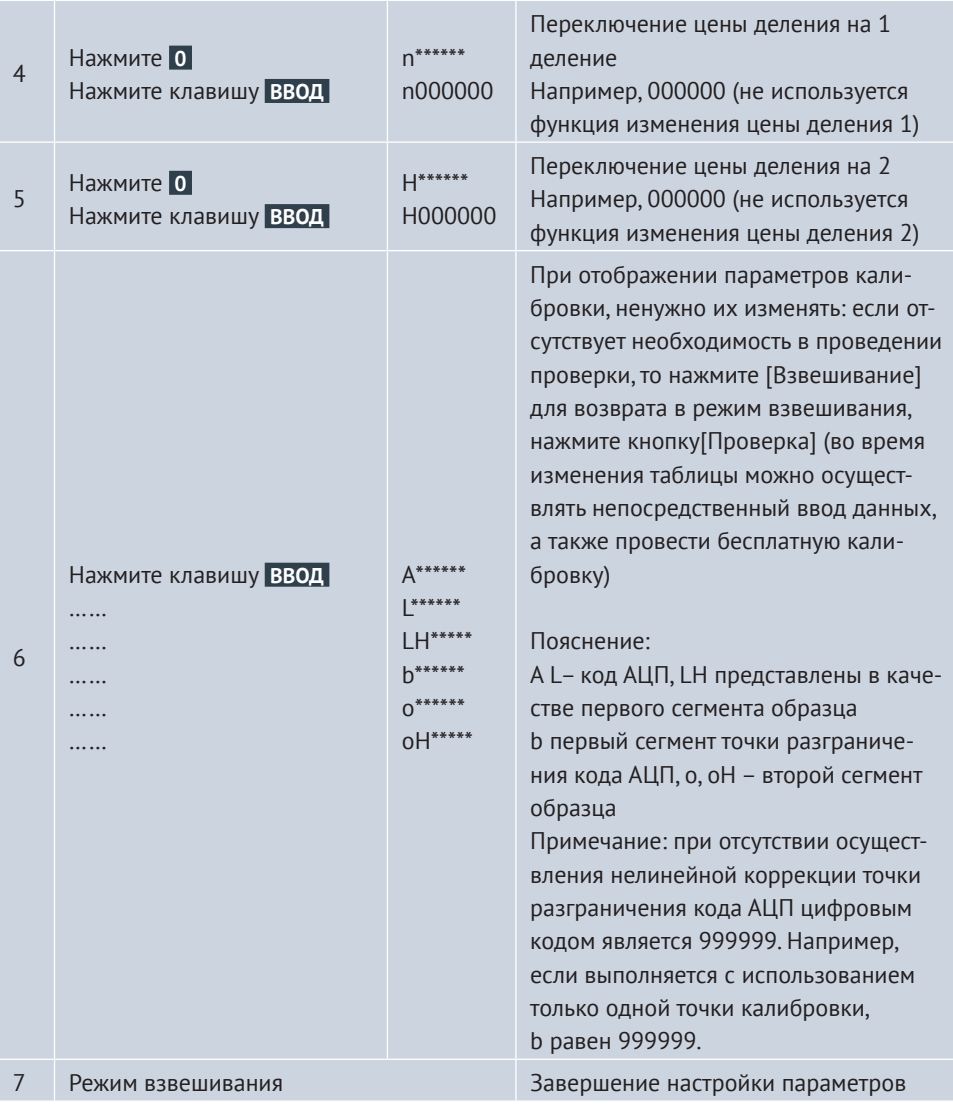

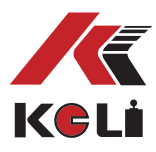

### **Раздел 3. Исправление ошибок во время калибровки**

Если по окончанию калибровки, обнаружено, что в ходе калибровки введенные данные веса и реальный вес гирь–разновесов весовой платформы расходятся, то данные взвешивания являются неточными, существует два варианта исправления данной ситуации:

**1**

Повторное проведение калибровки: нет необходимости в перемещении с весовой платформы гирь–разновесов, следует лишь провести быструю калибровку (см. в предыдущем разделе проведение быстрой калибровки).

**2**

Расчет и изменение коэффициента коррекции системы: используйте следующую формулу для расчета коэффициента коррекции системы, затем действуйте согласно **таблице 4–3–1**, путем введения коэффициента коррекции системы, можно добиться коррекции ошибок калибровки.

> **Пример 1:** фактической нагрузкой платформы является 29500 кг, однако, при догрузке во время калибровки был введен следующий вес – 30000кг, (вес 29500 кг считывается как 30000 кг), таким образом, фактическая погрешность взвешивания является ощутимой. Для того, чтобы изменить метод коррекции системы необходимо провести коррекцию ошибок:

**1**

**2**

Расчет коэффициента коррекции угла: Коэффициент коррекции угла = вес нагружения/ текущий отображаемый вес

#### **ККУ= 29500/30000=0,98333**

Введите коэффициент коррекции системы, алгоритм действий указан в нижеследующей таблице:

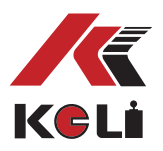

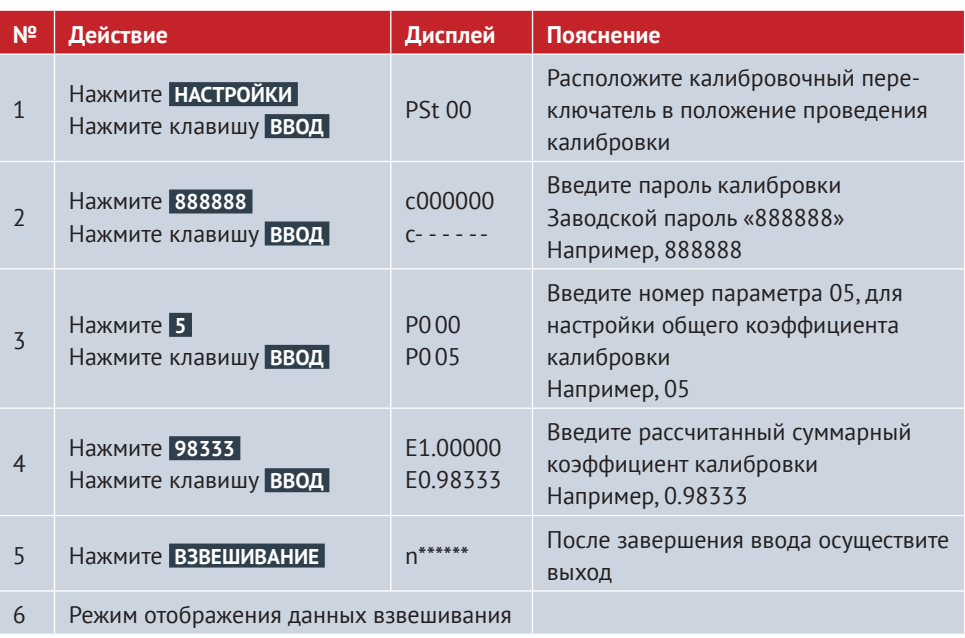

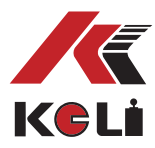

## Глава VI. Прочие операции

#### Раздел 1. Управление паролями

Управление паролями включает в себя выбор пароля, его изменение и случайный код разблокировки.

#### Параметры пароля и его изменения:  $\mathbf{1}$

Терминал оснащен функцией шифрования, при проведении операций, связанных с измерениями, установкой параметров, удалением записей взвешивания, проверке записей и др. необходимо выбрать пароль. Заводской пароль калибровки «888888», пользователь может сменить пароль на любой другой кроме «000000». В следующей таблице показан алгоритм действий:

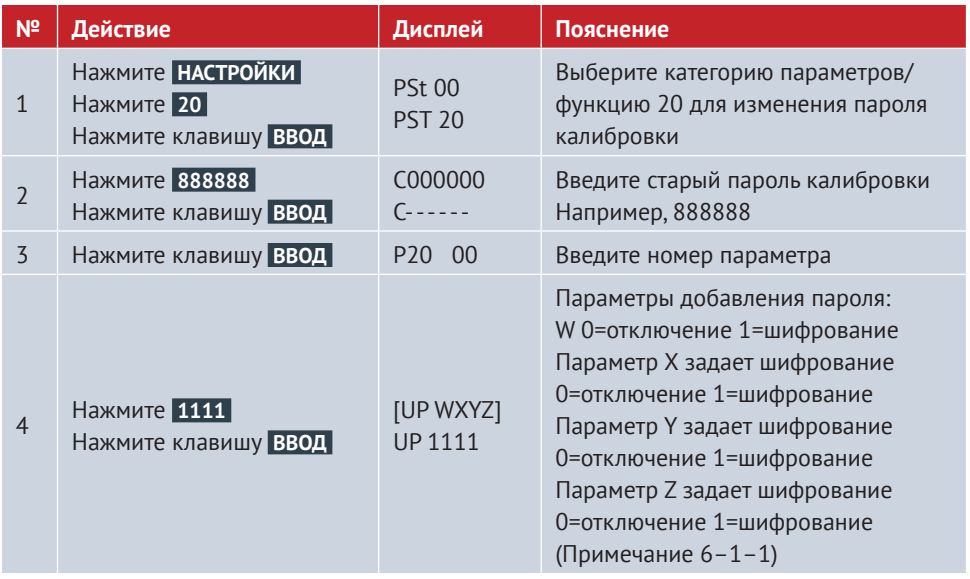

#### Таблица 6-1-1

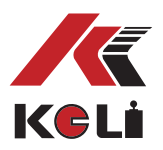

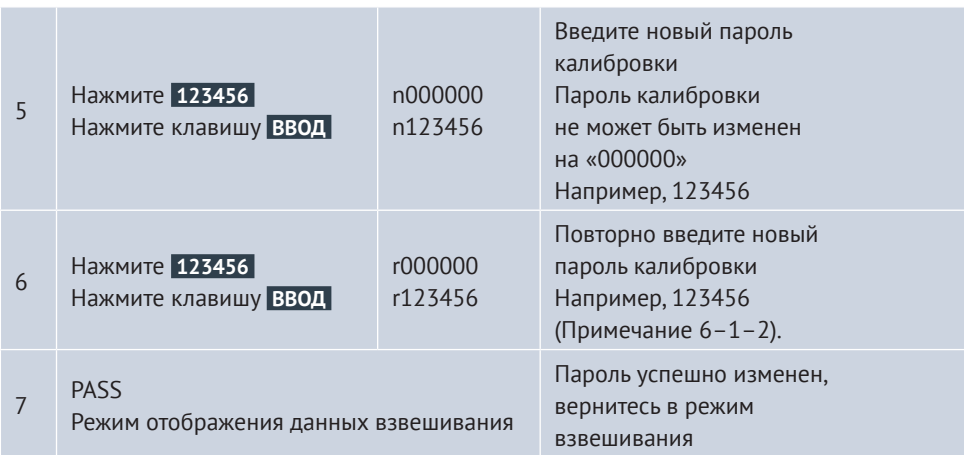

**Примечание 6–1–1:** при выборе способа шифрования в реальной жизни необходимо определиться с проведением соответствующего действия, во время осуществления которого требуется защита в виде пароля, в случае отказа от шифрования, не обязательно вводить пароль, можно непосредственно завершить соответствующую операцию, в противном случае, необходимо сначала ввести пароль, а затем лишь завершить соответствующее действие.

**Примечание 6–1–2:** для гарантии точности нового пароля необходимо осуществление повторного ввода нового пароля, если пароли совпадают, то операция будет завершена успешно, после того как на дисплее терминала отобразится [ЗАВЕРШЕНО]произойдет автоматический возврат в режим взвешивания, если два раза подряд был введен некорректный пароль, то произойдет возврат к шагу № 3, необходимо снова обновить пароль.

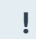

**Примечание 6–1–3:** пожалуйста, сохраните измененный пароль! В случае невозможности проведения калибровки, необходимо обратиться в компанию для восстановления изначального пароля или установки нового пароля.

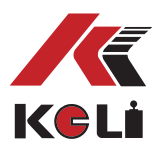

#### **Случайная блокировка 2**

Терминал оснащен функцией шифрования, при проведении операций, связанных с измерениями, установкой параметров, удалением записей взвешивания, проверке записей и др. необходимо выбрать пароль. Заводской пароль калибровки «888888», пользователь может сменить пароль на любой другой кроме «000000». В следующей таблице показан алгоритм действий:

#### **Таблица 6–1–1**

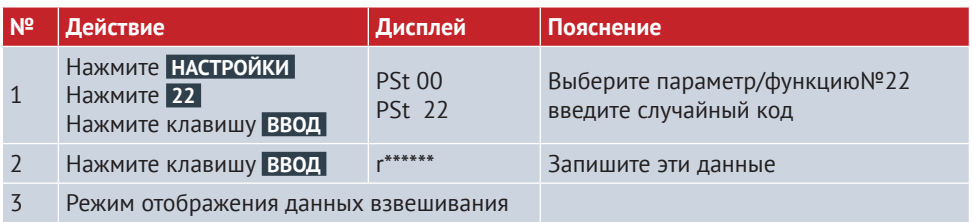

#### **Раздел 2. Время выключения устройства**

#### **Таблица 6–1–1**

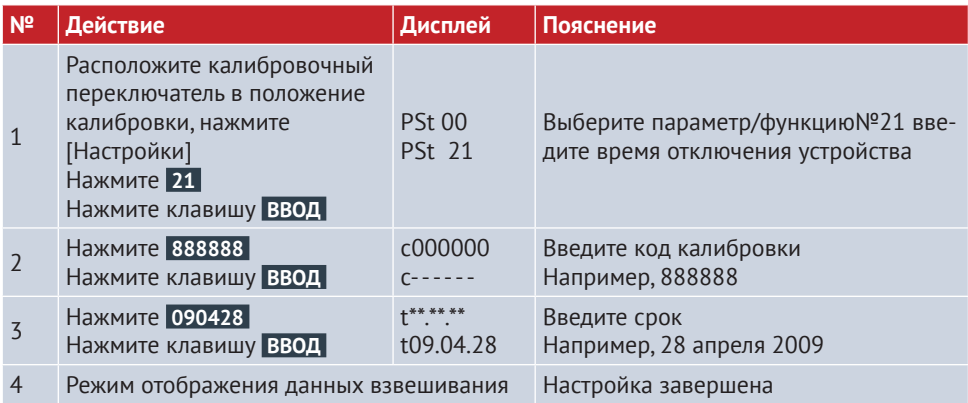

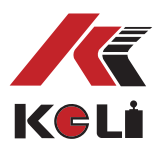

#### Методы удаления и изменения времени отключения устройства:

 $\mathbf{1}$ 

При значительных отклонениях от установленного времени выключения устройства на дисплее терминала отобразится [ПОМОЩЬ], проведение процесса взвешивания будет невозможно.

2

Если Вы хотите отменить отключение устройства, в качестве значения времени требуется только установить 999999;

#### Раздел 3. Диагностика системы

Благодаря терминалу датчики и само устройство приобретают вспомогательные функции тестирования, что создает дополнительные удобства при возникновении потребности в проведении анализа на весовой площадке, а также для решения проблем, вызванных неисправностями устройств.

#### $\mathbf{1}$ Проверка записей о перегрузках

Терминал может автоматически сохранять до 20 сообщений о перегрузках, способы запроса приведены в таблице 6-3-1. После проведения успешной калибровки записи о перегрузках могут быть автоматически удалены. Вы не можете очистить сообщения о перегрузках в ручном режиме. Нажмите [Отчет], [70] вы сможете распечатать записи о перегрузках.

#### Таблица 6-3-1

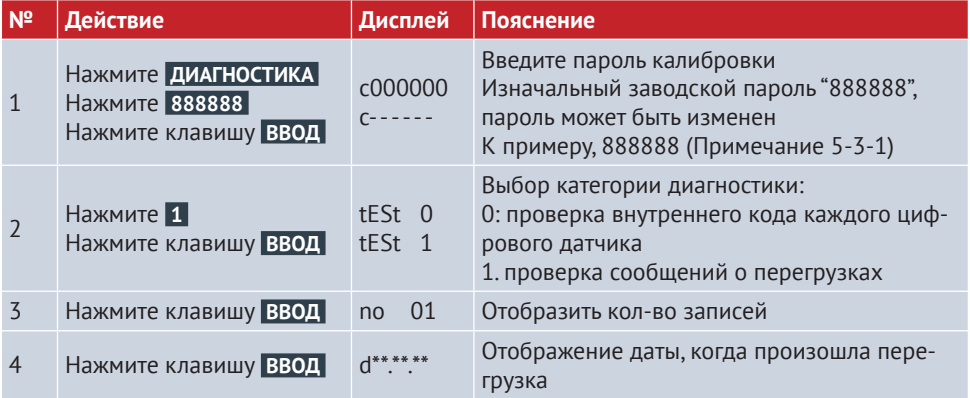

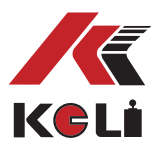

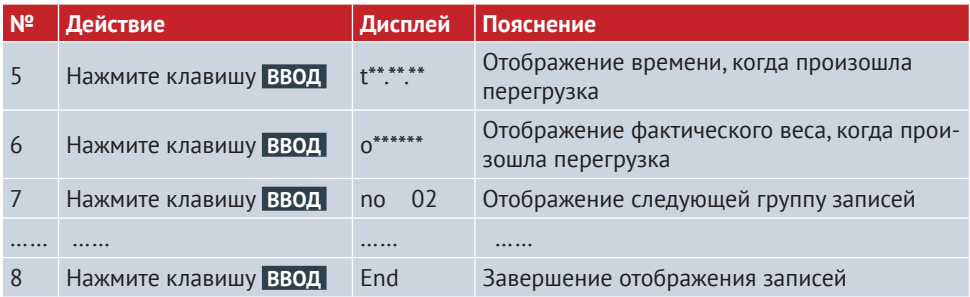

#### $2<sup>1</sup>$ Проверка записей о перегрузках

Во время калибровки нуля происходит автоматическое сохранение значений внутреннего кода каждого датчика ненагруженной весовой платформы, в дальнейшем при ТО платформы можно сравнивать внутренний код каждого датчика ненагруженной платформы и текущий внутренний код датчиков пустой платформы, используя данные об изменениях, проводится анализ того, каким образом будет проводиться ТО.

#### Таблица 6-3-2

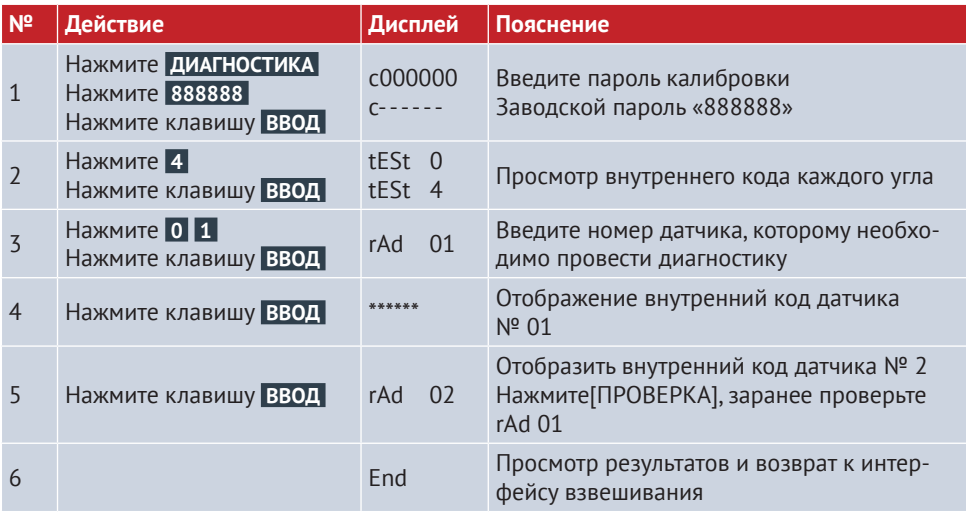

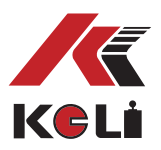

## Раздел 4.

### Настройка технических параметров для связи с ПК

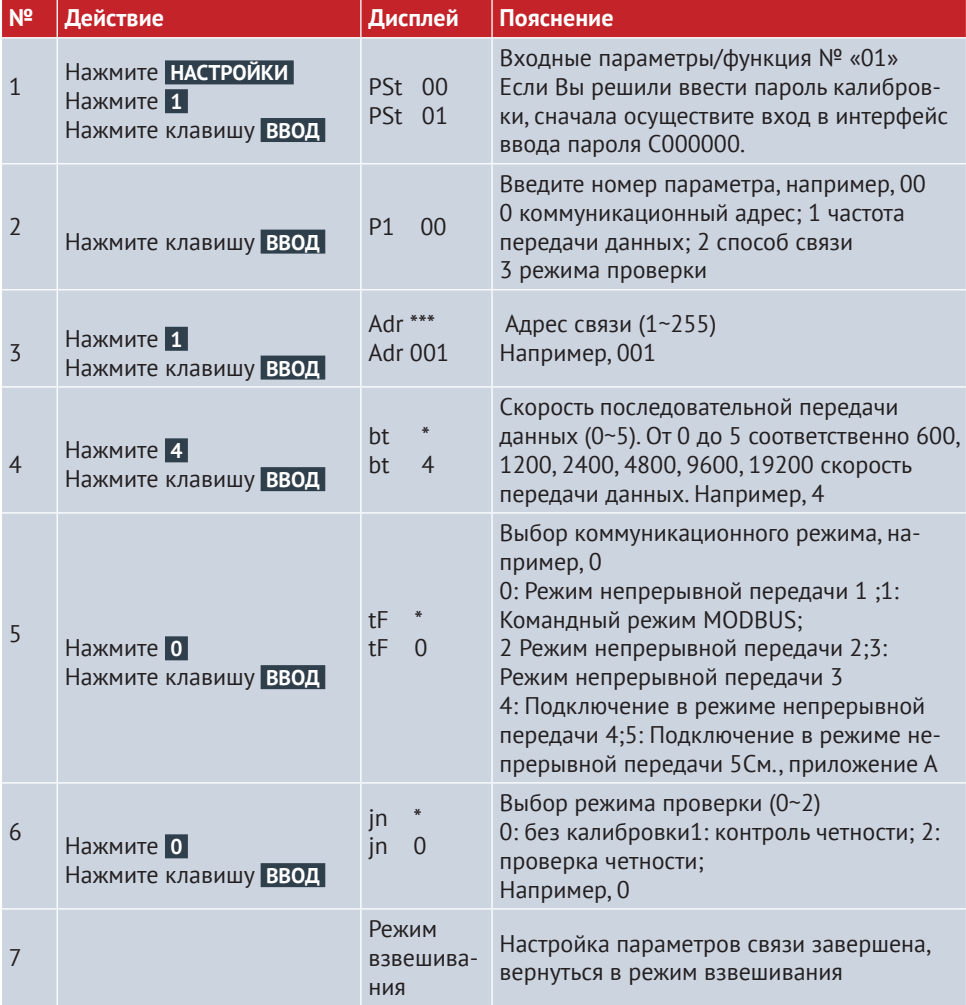

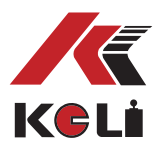

## **Раздел 5.**

### **Настройка параметров печати**

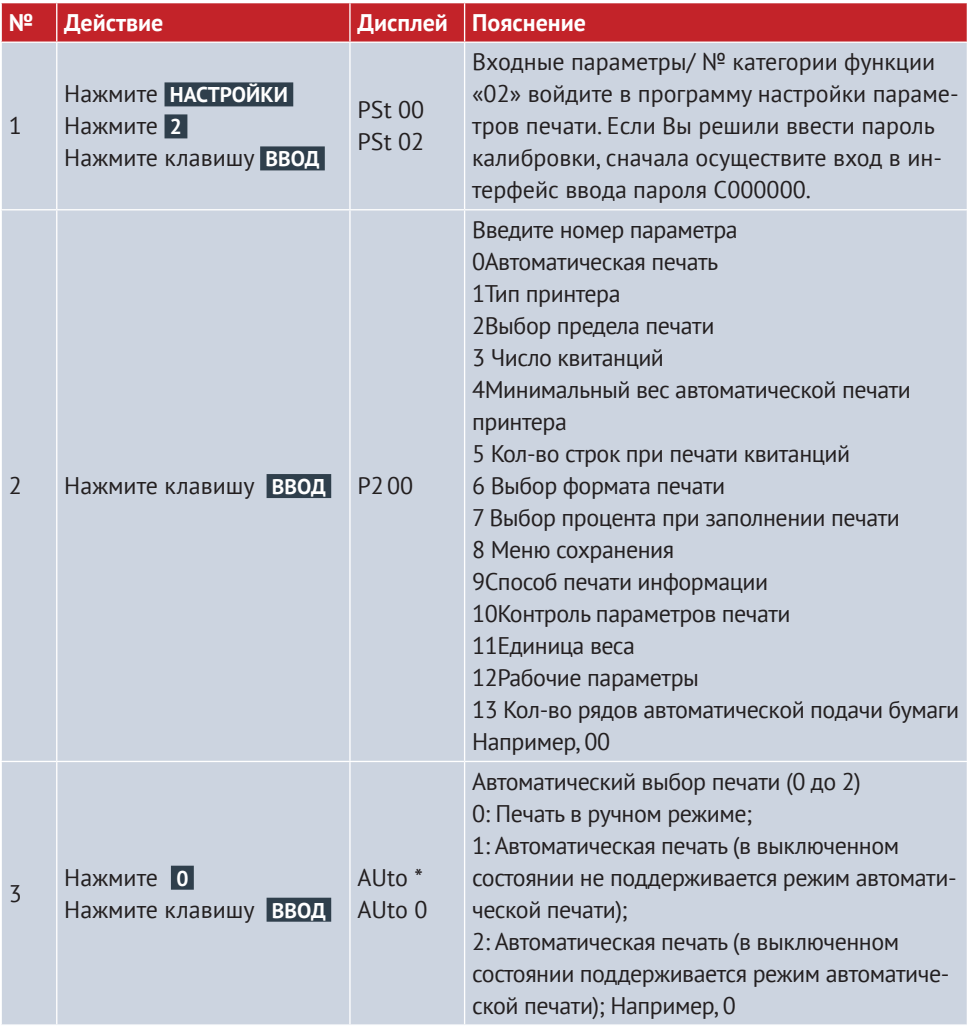

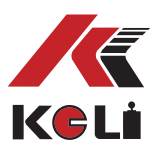

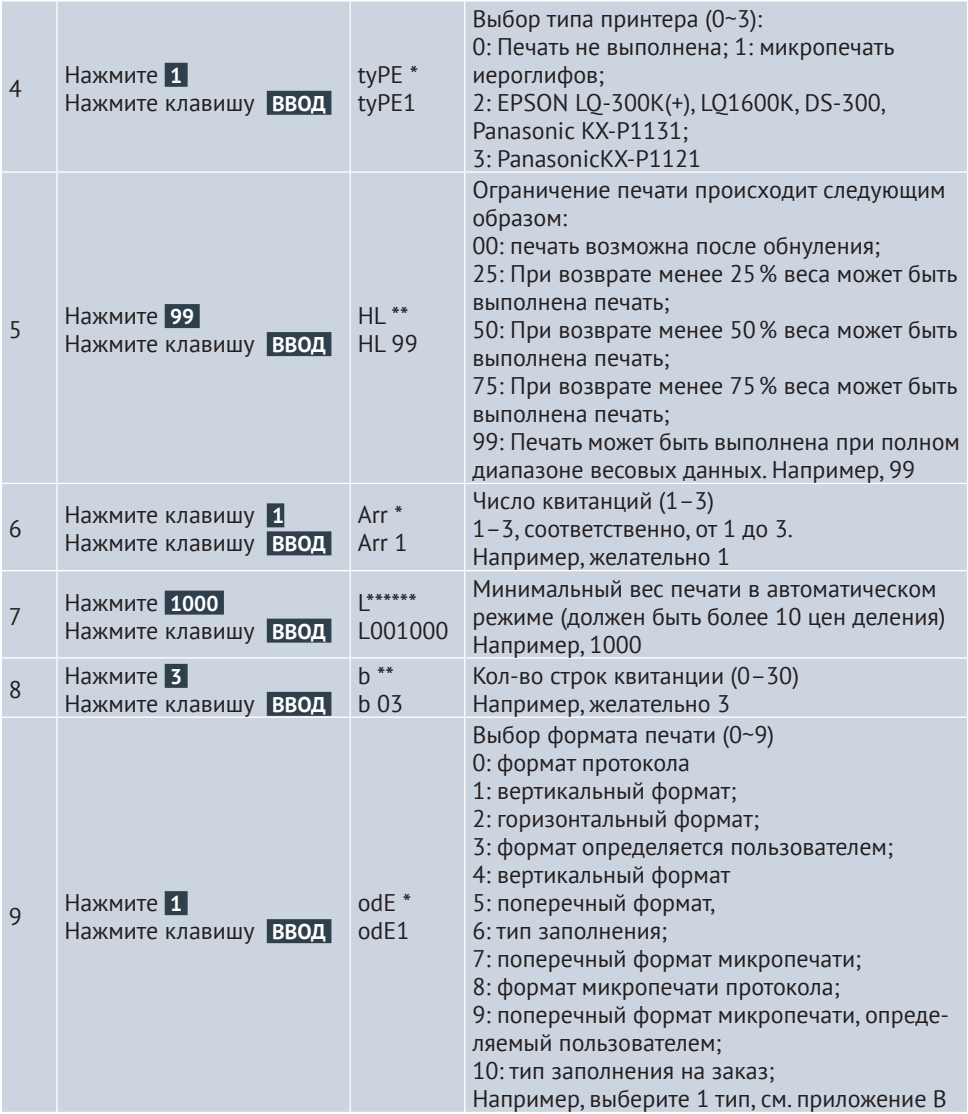

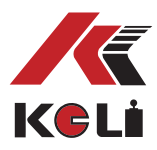

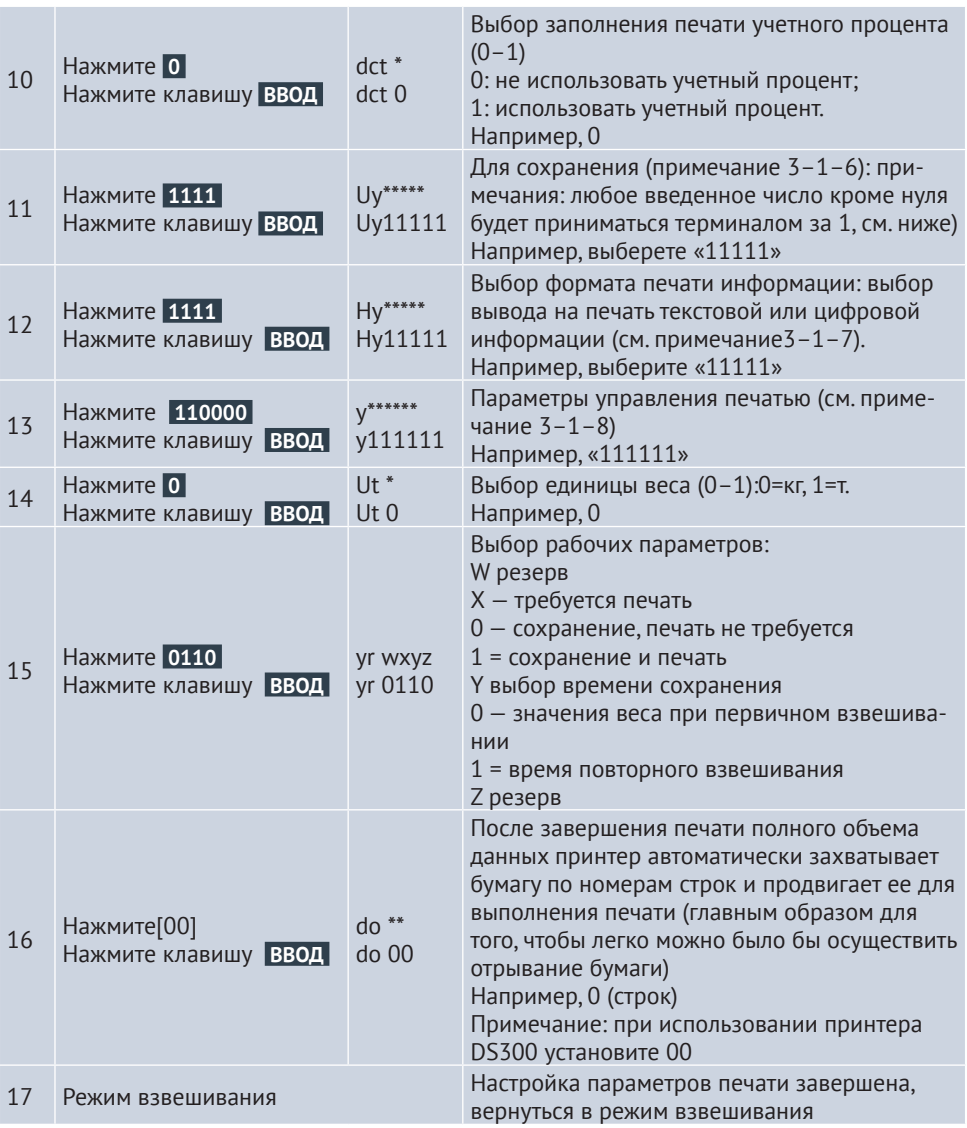

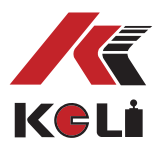

#### **Примечание 3–1–6:**

объект сохранения (параметр Uy) имеет пять битов, слева направо, соответственно 1–5 бит, каждый из которых функционирует следующим образом:

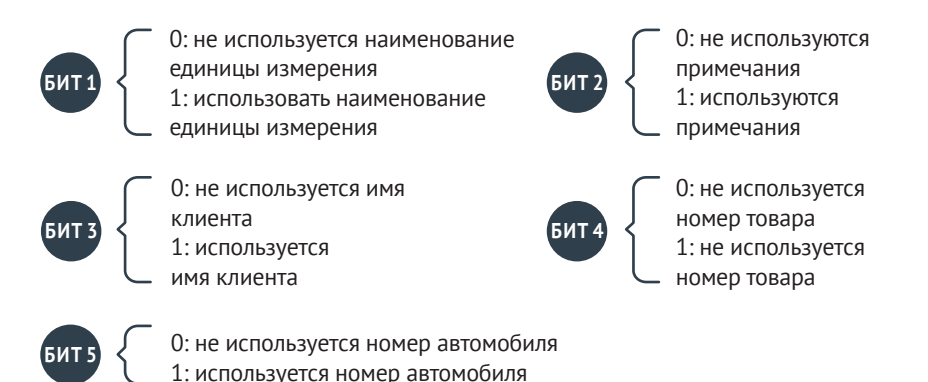

#### **Примечание 3–1–7:**

при печати информации выберите параметр (Hy), который имеет пять разрядов, слева направо: 1~5 битов, каждый бит выполняет следующую роль:

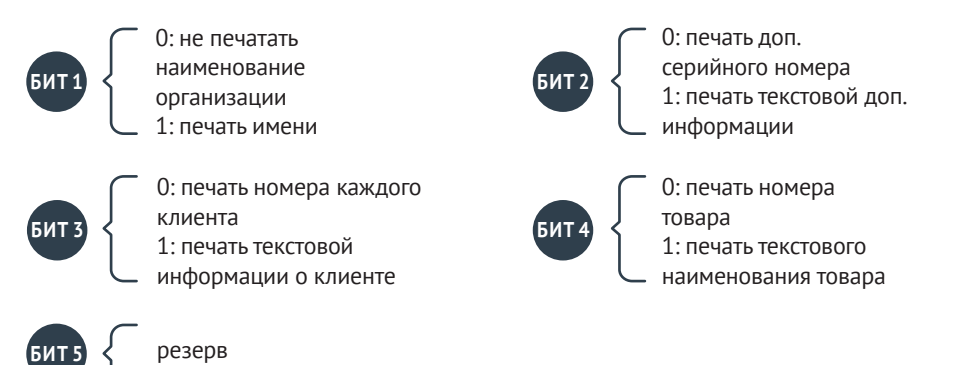

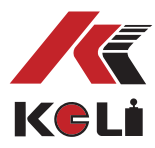

#### **Примечание 3–1–8:**

параметр управления печатью (параметр y) состоит из шести битов, слева направо, соответственно 1-6 бит, каждый из которых функционирует следующим образом:

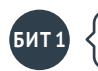

0: Стандартная скорость печати 1: Быстрая печать (сохранение цвета полос, но низкое качество печати)

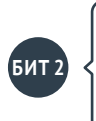

0: отсутствуют границы печати: при отсутствии границ печати может быть сохранен цвет полос и в тоже время увеличена скорость печати, данный параметр поддерживают строчные принтеры, для микро принетров данный параметр не подходит. 1: сохранение границ печати

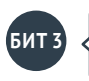

0: сохранение печати без ввода дополнительного номера (использование текущего дополнительного числа) 1: сохранение печати при вводе дополнительного номера

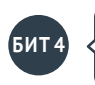

0: сохранение печати без ввода дополнительного номера (использование текущего дополнительного числа) 1: сохранение печати при вводе номера клиента

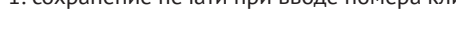

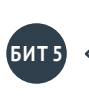

0: сохранение печати без ввода дополнительного номера товара (использование текущего номера товара) 0: сохранение печати без ввода дополнительного номера товара (использование текущего номера товара)

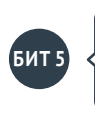

0: сохранение печати без ввода дополнительного номера транспортного средства (использование текущего номера транспортного средства) 1: сохранение печати при вводе дополнительного номера транспортного средства

 *Примечание: при выборе сохранения печати без ввода дополнительного номера, номера клиента, товара, транспортного средства, необходимо перед нажатием на кнопку*   **СОХРАНИТЬ** *установить требуемые данные.*

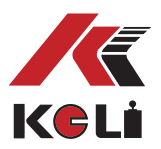

### **Раздел 6. Настройка формата печати**

Данный терминал оснащен 3 видами формата печати

- Вертикальный формат;
- Формат записи;
- Формат заполнения;

### **Раздел 7. Ввод и удаление текстовой информации из памяти терминала**

- Данный терминал поддерживает 2 способа ввода текстовой информации, первый способ - режим прямого ввода, второй способ заключается в программируемой замене информации, при вводе небольших буквенных объемов информации или в случае отсутствия ПК, применяется метод прямого ввода, в иных случаях, применяется второй способ ввода. **1**
- **2**

Данный терминал может сохранять наименования организаций, состоящих из не более чем 20 чисел, наименований товара из 10 букв (включая цифры), наименований клиентов и примечаний.

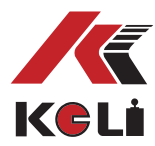

## **Глава VII. Информационные советы**

 $\mathbf{1}$ 

Стандартные наиболее часто встречающиеся уведомления:

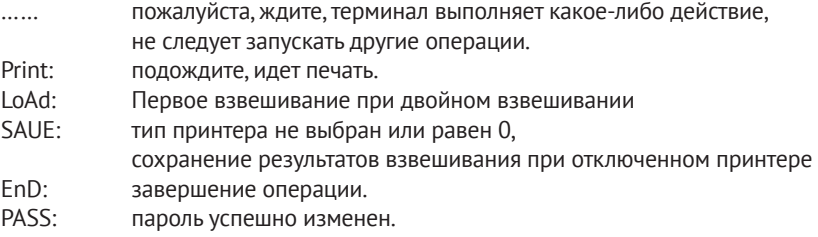

#### $\overline{2}$ Индикация ошибок:

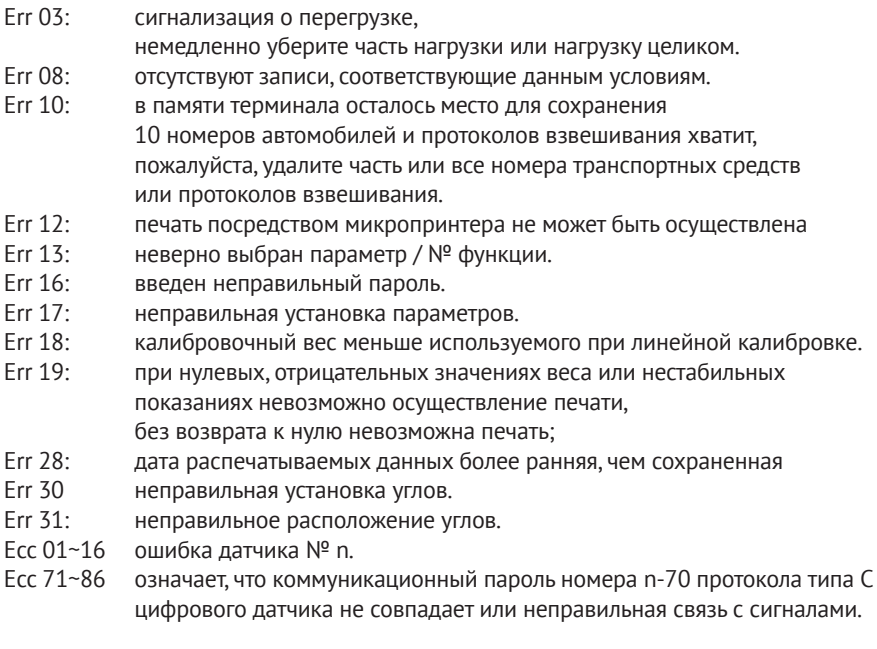

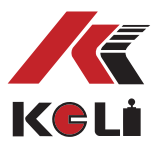

Err adr: во время установки коммуникационного адреса датчика, не был просканирован не один датчик. Err add: замыкание порта датчика. Err 11: память для хранения номеров транспортных средств заполнена, пожалуйста, удалите все данные или их часть.

#### **Уведомление об ошибках: 3**

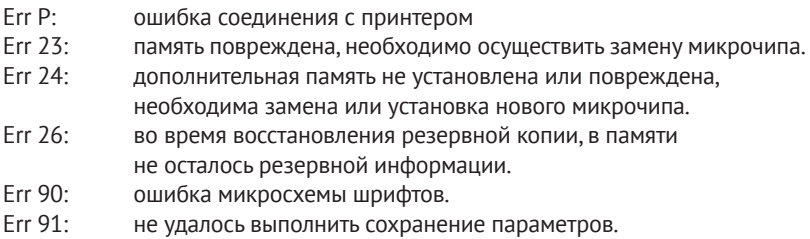

#### **Другие уведомления: 4**

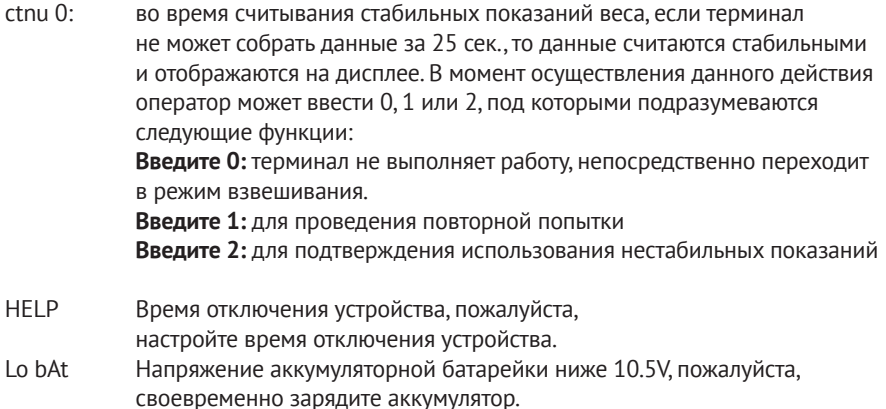

#### **Дисплей не отображает данные, а зуммер издает длинные сигналы**:

напряжение аккумуляторной батарейки ниже 10,2 В, пожалуйста, своевременно зарядите аккумулятор.

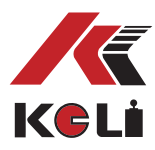

**1**

KELI SENSING TECHNOLOGY (NINGBO) CO., LTD. Add: No 199 Changxing Road, Jiangbei District, Ningbo, China

### **Приложение А: Коммуникационный протокол**

Настройка формата данных последовательного порта: 8 бит данных, 1 стоповый бит, бит нечетности (четность); последовательный коммуникационный режим разделяют на непрерывный коммуникационный режим и командный способ связи, среди непрерывнwых режимов также выделяют 3 режима в соответствии с форматами коммуникационных протоколов; на основе TF параметра возможно осуществление гибкого выбора.

#### **Непрерывный режим (TF=0): (совместим с A9)**

Текущие данные веса передаются на дисплей терминала (брутто) (при перегрузке 999999). Каждый кадр данных состоит из 12 групп данных. В таблице ниже указан формат:

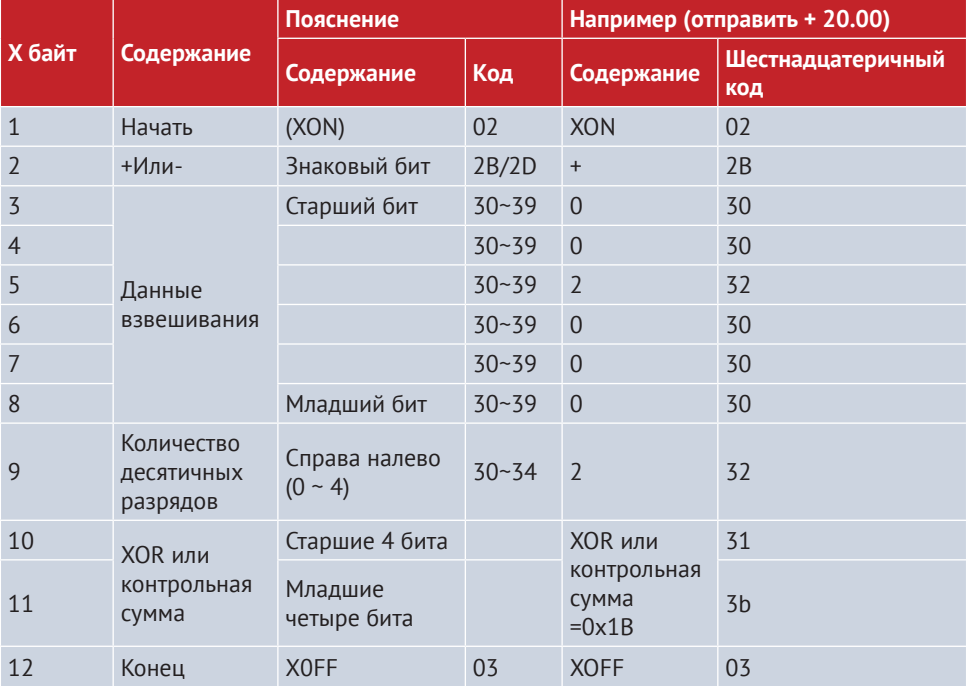

Изменять или =2�3�……8�9。

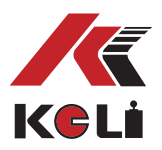

**MODBUS командный режим (TF=1):** 

**2**

Коммуникация терминала с головным ПК посредством общего канала протокола MODBUS.

#### **Непрерывный режим (TF=2): совместим с D2+) 3**

Все данные представлены в виде кода ASCII, каждый кадр данных состоит из 9 байт, (включая запятую в десятичном числе), данные передаются следующим образом: сначала младший байт, затем старший, между каждым кадром данных стоит разделительный символ «=», отправляемые данные равны текущим отображаемым значениям веса, например, если текущее значение веса равно –188.5, при непрерывной передачи 5.88100=5.881000=… Если текущий вес равен 1885, непрерывно передайте 58810-=.58810-=…… При перегрузке значения веса равны 999999, например, 9.99999=9.99999=……

#### **Непрерывный режим (TF=3): 4**

Все данные представлены в виде кода ASCII, каждый кадр данных состоит из 9 байт, (включая запятую в десятичном числе), данные передаются следующим образом: сначала младший байт, затем старший, между каждым кадром данных стоит разделительный символ «=», отправляемые данные равны текущим отображаемым значениям веса, например, например, если текущие значения веса равны –188.5, при непрерывная передача5.88100=5.881000=… Если текущий вес, отображаемый на дисплее равен –1885, непрерывно отправить 588100-=.588100-=…… При перегрузке значения веса равны 999999, например, 9.99999=9.99999=……

#### **Непрерывный режим (TF=4): без контрольной суммы**

Непрерывный режим (TF=5): с контрольной суммой Каждый байт данных состоит из 10 бит, 1-й бит — это стартовый бит, 10-й бит стоповый бит, серединные 8 бит - бит данных, каждый кадр данных непрерывного выхода составляет 18 байт.

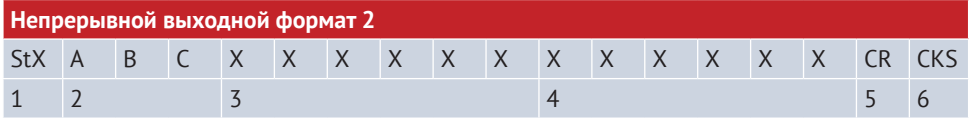

Официальное представительство в России ООО «КЕЛИ ПромКомплект» г. Санкт-Петербург, ул. Сердобольская, д. 1 тел.: 8 (800) 555-83-18, otk@keli.ru, www.keli.ru

**5**

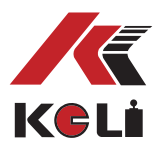

#### Среди них:

- 1. <StX> ASCII стартовый символ (02H).
- $2.$ Слово состояния А, В, С.
- $\overline{3}$ . На дисплее терминала может отображаться вес брутто или вес нетто. 6 бит, не включая символ и запятую в числе.
- 4. Вес тары, 6 бит не включая символ и запятую в числе.
- 5. < CR> ASCII символ возврата каретки (ODH).
- 6. < CKS> контрольная сумма.

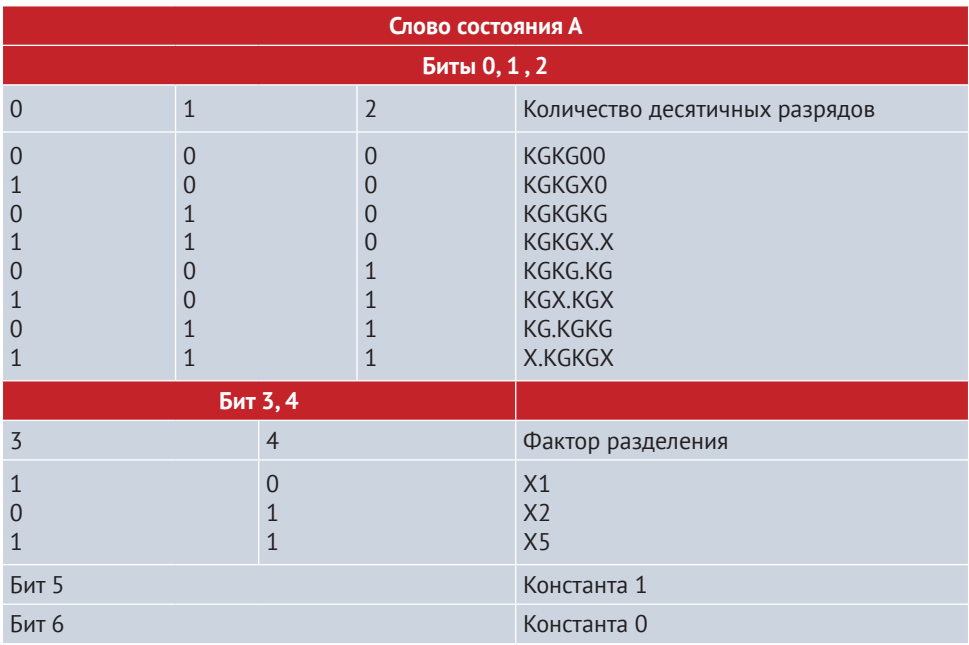

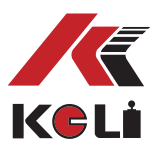

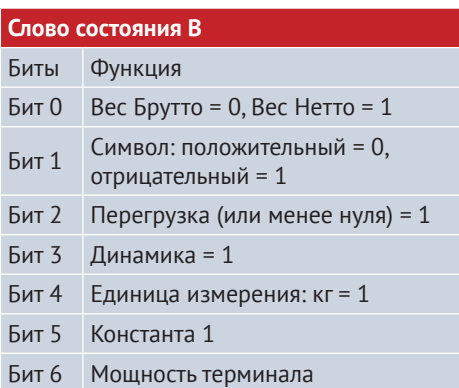

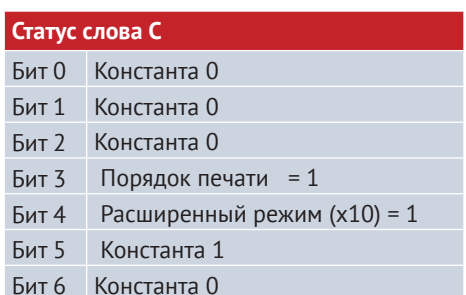

#### Непрерывный режим (ТF=6):  $6<sup>1</sup>$

Каждый байт данных состоит из 8 бит, бита четности, 1 стопового бита. Для уменьшения количества передаваемых байт статус должен быть представлен в виде статусного байта, сжатые данные состоят из трех байтов кода BCD, к одному кадру данных добавляется один флаговый байт FF (HEX), всего пять байт. То есть: FF (HEX) слово статус BCD1 BCD2 BCD3

Статусный бит определяется следующим образом:

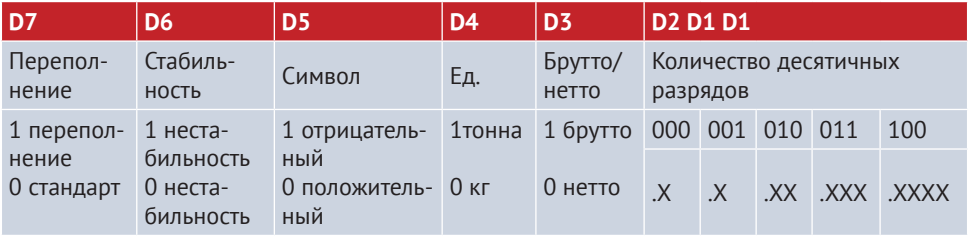

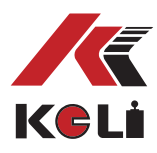

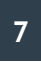

#### **Непрерывный режим (TF=7):**

Каждый байт данных состоит из 10 бит, 1-й бит — это стартовый бит, 10-й бит стоповый бит, средние 8 бит - бит данных и бит четности;

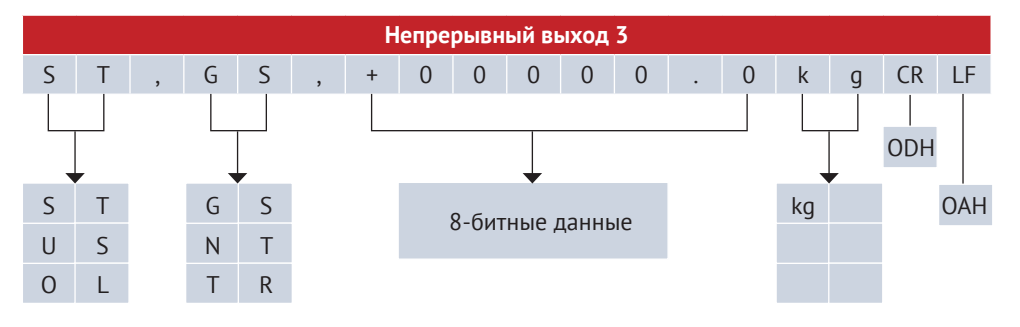

**Header 1** ST Вес стабилен (Stable) US Вес не стабилен (Unsable) OL Перегрузка (Over Load)

#### **Header 2**

GS вес брутто (Gross data) NT вес нетто (Net data) TR Вес тары (Tare data)

### **7**

#### **Непрерывный режим (TF=8):**

- 1. Формат последовательной передачи данных 10 бит: 1 стартовый бит, 8 бит данных, 1 стоповый бит.
- 2. Данные веса последовательно передаются в виде ASCII кода, каждый раз отправляется 12 байт. Определяется следующим образом:
- Первый байт: стартовый бит (02H)
- Второй байт: слово состояние А
- Третий байт: слово состояние В
- Четвертый байт: слово состояние С
- Пятый байт:6 старших битов
- ---
- 10-ый байт: высокое положение 6-битового значения веса
- Одиннадцатый байт: возврат каретки (0DH)
- Двенадцатый байт: перевод строки (0AH)

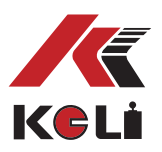

#### Слово состояния А

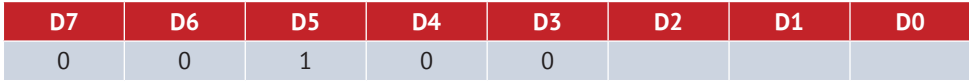

Запятая в позиционном представлении числа:

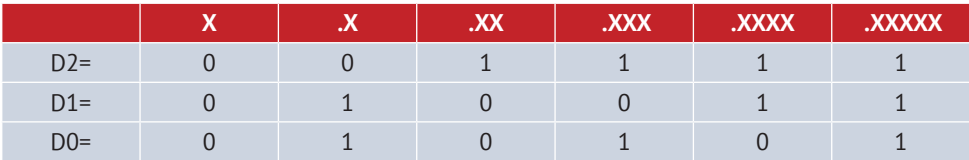

#### Слово состояния В

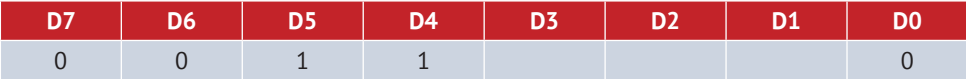

D3 = не динамический – 0, динамический – 1.

D2= диапазон в пределах 0, перегрузка 1.

Д1 = положительное значение веса - 0, отрицательное - 1.

#### Слово состояния С = 20H

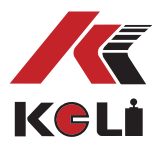

### **Приложение Б: формат взвешивания:**

Примечание: если при последнем взвешивании отсутствовал протокол взвешивания или уже был удален, для печати дополнительной квитанции установите дату - 2000-00-00, а время - 00:00:00

**(стандартный) формат протокола (записи):** 

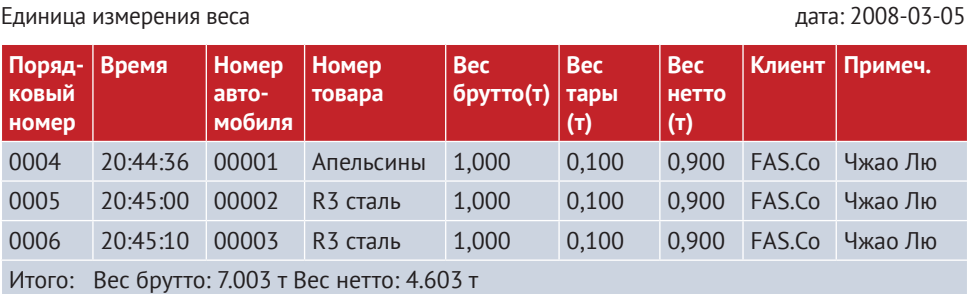

Нинбо торговая компания

#### **(стандартная) квитанция взвешивания: (вертикальный формат)**

г. Нинбо Торговая компания Единица измерения веса

Порядковый номер: 0001 Дата: 2008-03-05 Время: 20.45.10 Номер автомобиля: 00002 Номер товара: Сталь R3 Брутто: 1.000 (t) Вес тары (т) Вес нетто: 0.900 (t) Клиент: FAS.Co Примечание: Лю Чжао

г. Нинбо Торговая компания Единица измерения веса

Порядковый номер: 0001 Дата: 2008-03-05 Время: 20.45.10 Номер автомобиля: 00002 Номер товара: Сталь R3 Брутто: 1.000 (t) Вес тары (т) Вес нетто: 0.900 (t) Клиент: FAS.Co Примечание: Лю Чжао

г. Нинбо Торговая компания Единица измерения веса

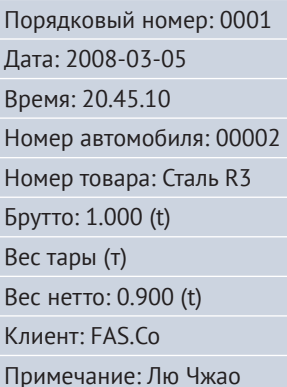

KE KeLi

#### (NINGBO) CO., LTD. Add: No 199 Changxing Road, Jiangbei District, Ningbo, China

KELI SENSING TECHNOLOGY

#### **Стандартный единый формат: (горизонтальный)**

Нинбо торговая компания

Единица измерения веса дата: 2008-03-05

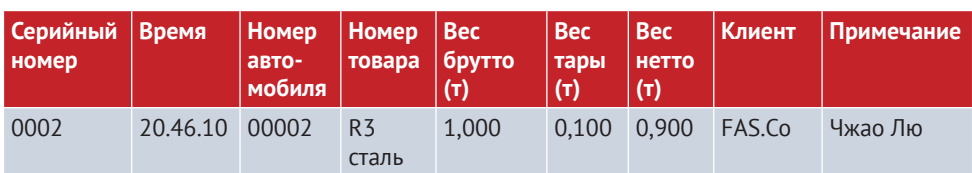

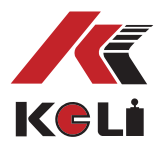

#### **Формат заполнения:**

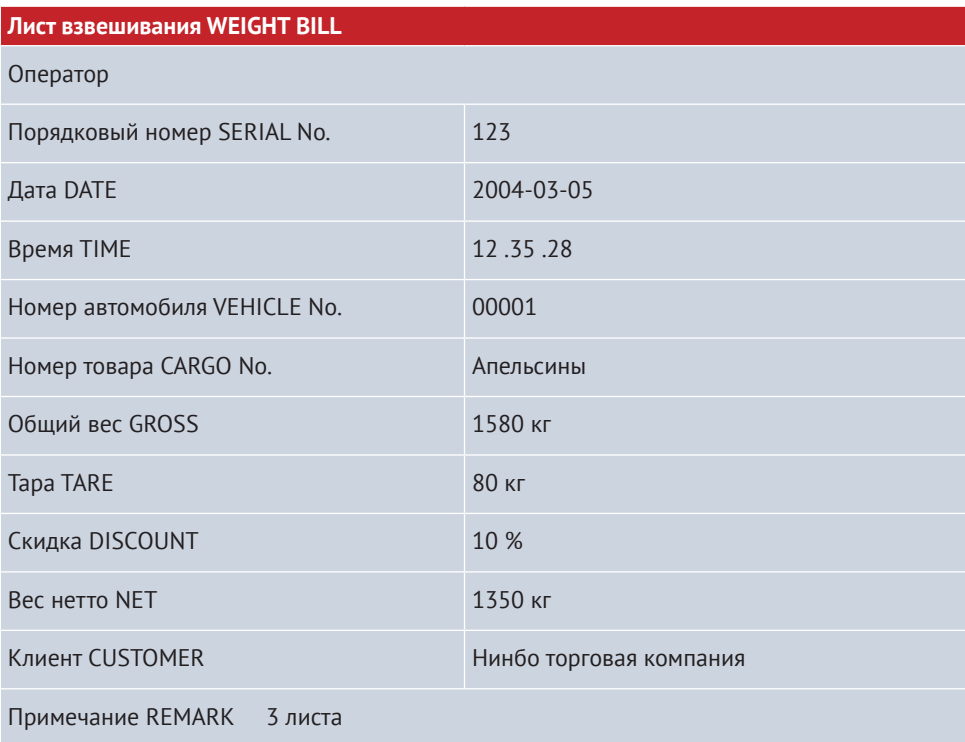

### **СВЕДЕНИЯ О РЕКЛАМАЦИЯХ**

Рекламации принимаются:

ООО «КЕЛИ ПромКомплект» (ООО «КЕЛИ ПК»)

Адрес: 194156, г. Санкт-Петербург, a/я 20 тел.: 8 (800) 555-83-18,

otk@keli.ru,

www.keli.ru